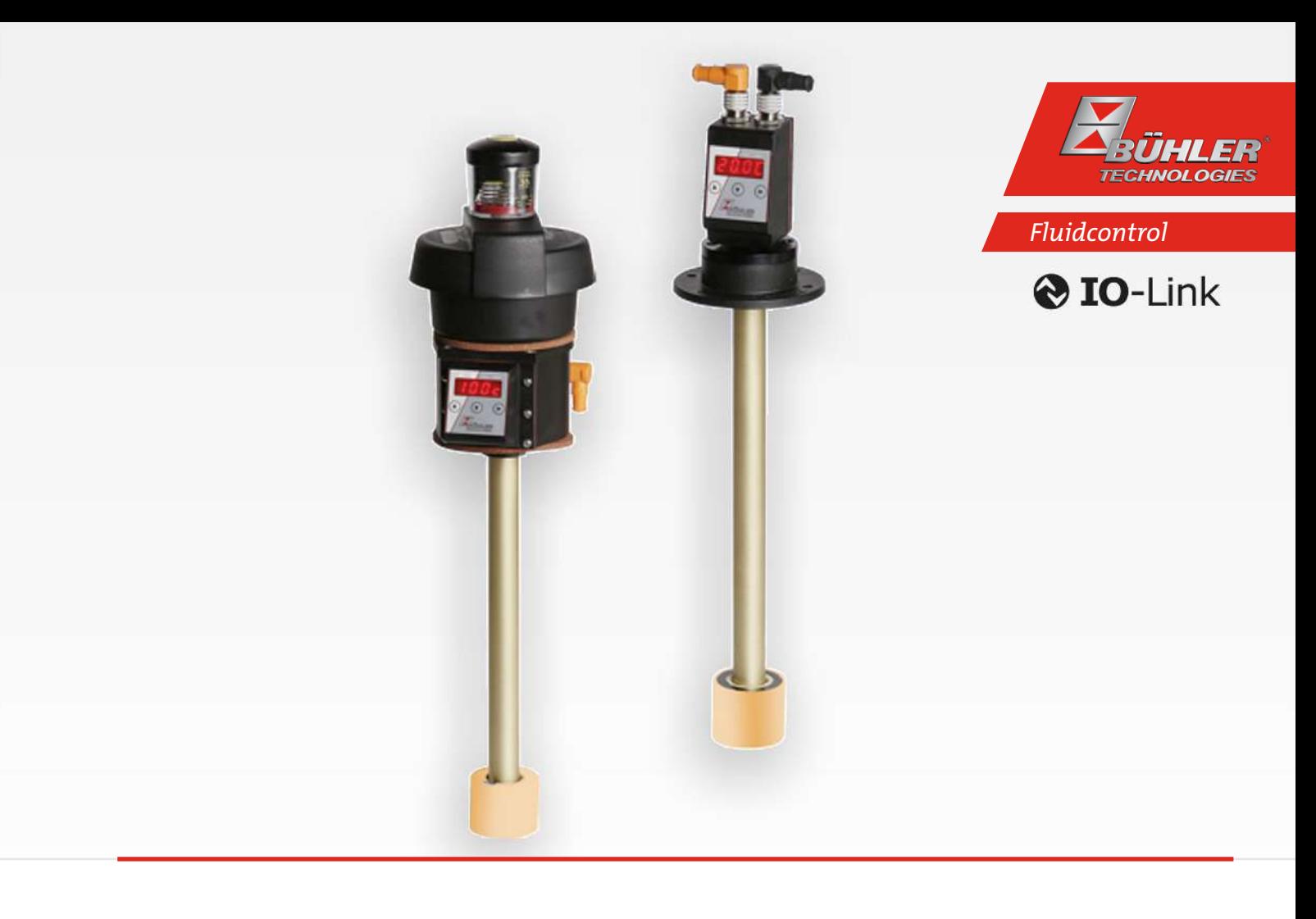

# Niveau- und Temperatursensor

# Nivotemp NT 67-XP, Nivovent NV 77-XP

# Betriebs- und Installationsanleitung

Originalbetriebsanleitung

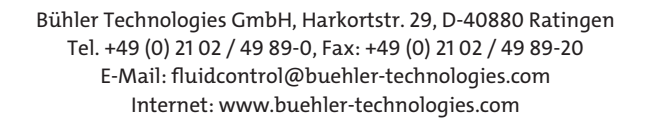

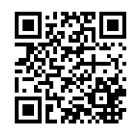

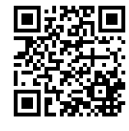

Bühler Technologies GmbH, Harkortstr. 29, D-40880 Ratingen Tel. +49 (0) 21 02 / 49 89-0, Fax: +49 (0) 21 02 / 49 89-20 Internet: www.buehler-technologies.com E-Mail: fluidcontrol@buehler-technologies.com

Lesen Sie die Bedienungsanleitung vor dem Gebrauch des Gerätes gründlich durch. Beachten Sie insbesondere die Warn- und Sicherheitshinweise. Andernfalls könnten Gesundheits- oder Sachschäden auftreten. Bühler Technologies GmbH haftet nicht bei eigenmächtigen Änderungen des Gerätes oder für unsachgemäßen Gebrauch.

Alle Rechte vorbehalten. Bühler Technologies GmbH 2024

Dokumentinformationen Dokument-Nr..........................................................BD100016 Version.........................................................................02/2024

# Inhaltsverzeichnis

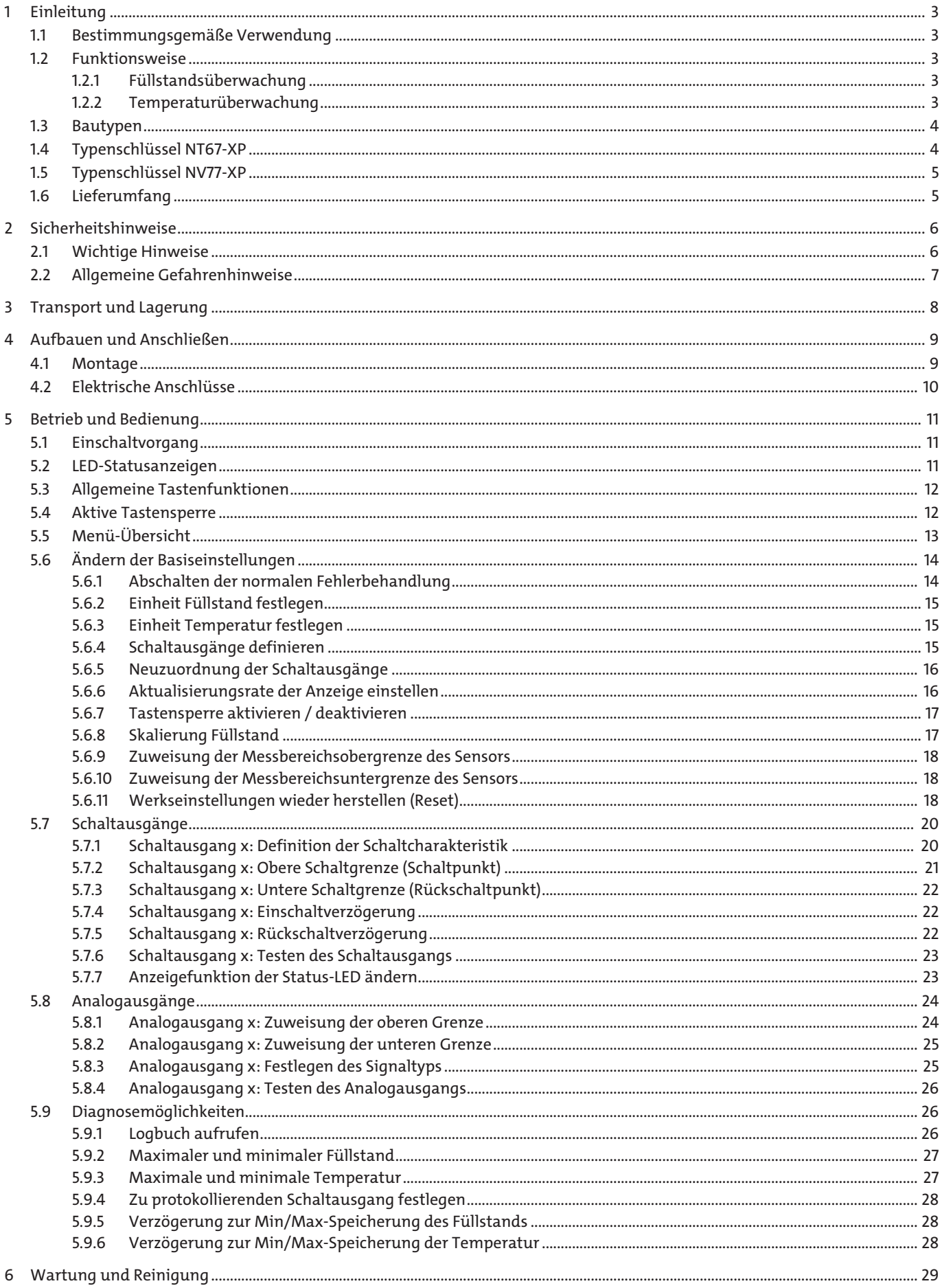

## Nivotemp NT 67-XP, Nivovent NV 77-XP

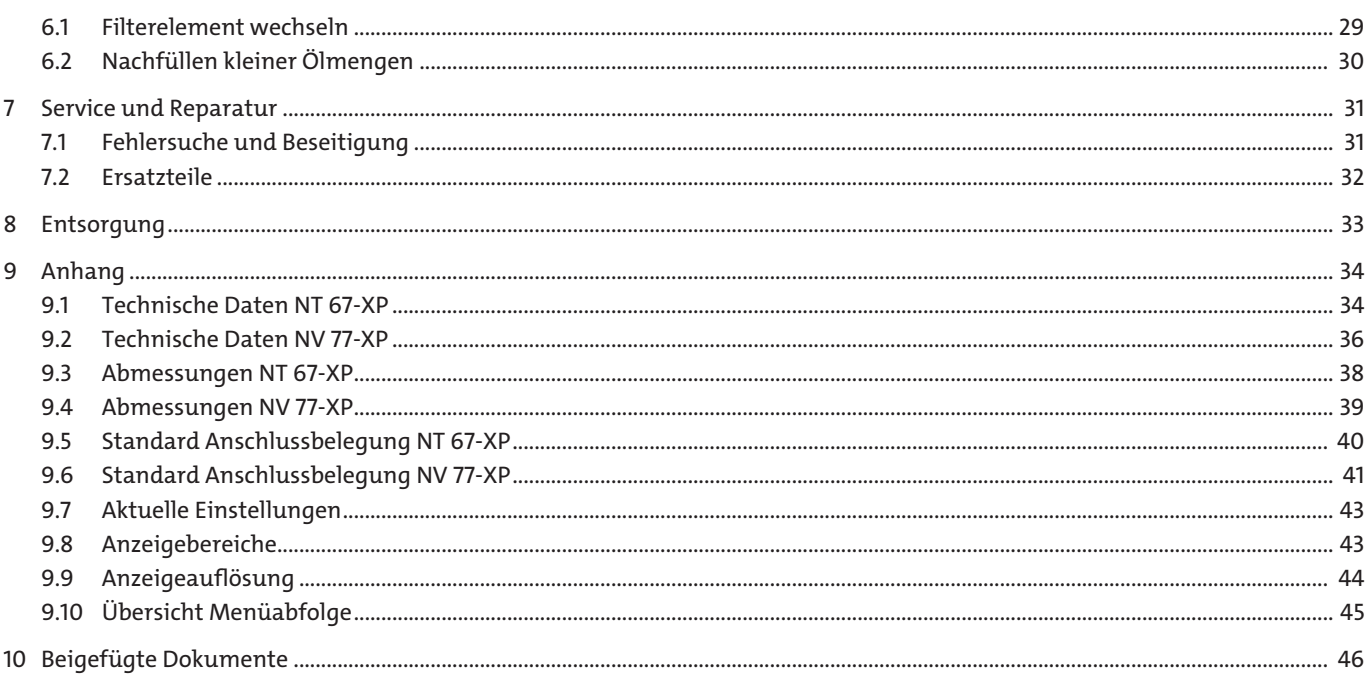

## <span id="page-4-0"></span>**1 Einleitung**

### <span id="page-4-1"></span>**1.1 Bestimmungsgemäße Verwendung**

Niveauschalter dienen zur Überwachung des Füllstandes und der Temperatur in Fluidsystemen. Niveauschalter dürfen nicht in leicht entzündlichen oder ätzenden Flüssigkeiten verwendet werden.

Im Medium dürfen keine Partikel, insbesondere metallische Partikel, enthalten sein, um Ablagerungen am Schwimmer oder zwischen Schwimmer und Schaltrohr zu vermeiden. Falls notwendig muss das Medium gefiltert werden.

Beachten Sie die Technischen Daten im Anhang hinsichtlich des spezifischen Verwendungszwecks, vorhandener Werkstoffkombinationen sowie Temperaturgrenzen.

#### **WARNUNG**

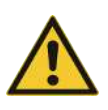

Alle Gerätetypen sind ausschließlich für industrielle Anwendungen vorgesehen. Es handelt sich **nicht um Sicherheitsbauteile**. Die Geräte dürfen nicht eingesetzt werden, wenn bei ihrem Ausfall oder bei Fehlfunktion die Sicherheit und Gesundheit von Personen beeinträchtigt wird.

Der Einsatz in explosionsgefährdeten Bereichen ist **nicht** gestattet.

### <span id="page-4-2"></span>**1.2 Funktionsweise**

### <span id="page-4-3"></span>**1.2.1 Füllstandsüberwachung**

Das Messrohr befindet sich im Tank. Die Reedkette ist innerhalb des Messrohrs angeordnet.

Vereinfacht ausgedrückt funktioniert die Reedkette wie ein normales Widerstandspotentiometer. Die Reedkette besteht aus einer Anzahl von Reedschaltern mit parallel dazu in Reihe geschalteten Widerständen. Die Gesamtlänge der Kette richtet sich nach der zu überwachenden Strecke.

Wird nun ein Reedschalter von einem, in einem Schwimmer untergebrachten Magneten aktiviert, liegt ein zur Position des Schwimmers proportionales Widerstandssignal am Ausgang an. Verändert der Schwimmer seine Position, werden mehr oder weniger Widerstände aktiviert und das Widerstandssignal verändert sich der Position des Schwimmers entsprechend. Das Widerstandsignal durchläuft noch einen Umformer und wird von der Anzeigeeinheit ausgewertet.

## <span id="page-4-4"></span>**1.2.2 Temperaturüberwachung**

Die Temperaturüberwachung erfolgt über einen Temperatursensor (Pt100), der im Sensorrohr befestigt ist. Es stehen je nach Ausführung mehrere Schaltausgänge kombiniert mit einem Analogausgang (4 - 20 mA) zur Verfügung. Die Temperatur wird auf dem Display angezeigt.

Bitte beachten Sie die Technischen Daten im Anhang.

### <span id="page-5-0"></span>**1.3 Bautypen**

Je nach Konfiguration ist der Niveauschalter mit unterschiedlichen Schalt- und Analogausgängen ausgestattet. Die Ausgänge sind frei programmierbar.

#### **Der Typ Nivovent kann mit folgenden Optionen ausgestattet sein:**

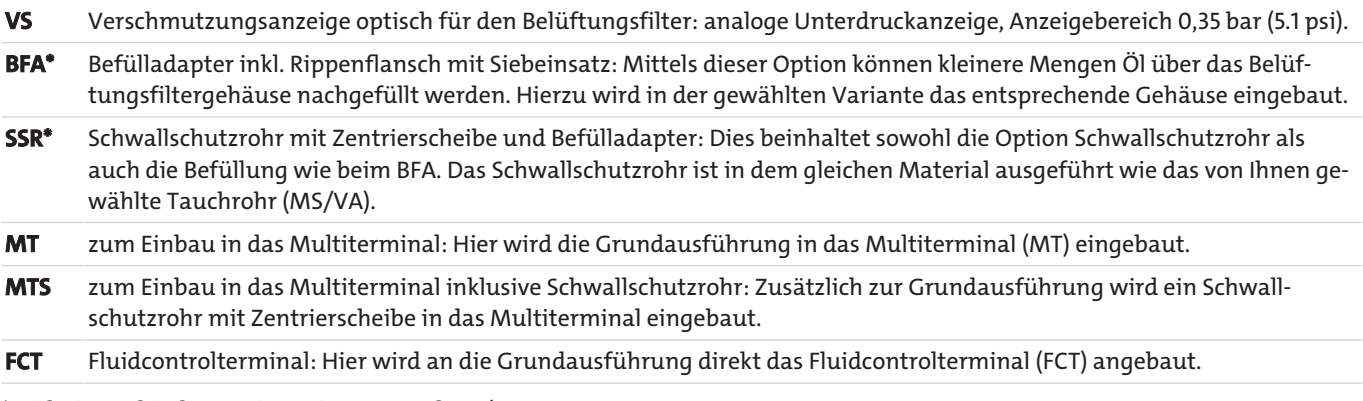

\* nicht in Verbindung mit Option FCT und MT/MTS

#### **Für den Typ Nivotemp steht die Option SSR zur Verfügung.**

Die Konfiguration Ihres Gerätes entnehmen Sie bitte dem Typenschild. Hier finden Sie neben der Auftragsnummer auch die Artikelnummer und die Typenbezeichnung.

### <span id="page-5-1"></span>**1.4 Typenschlüssel NT67-XP**

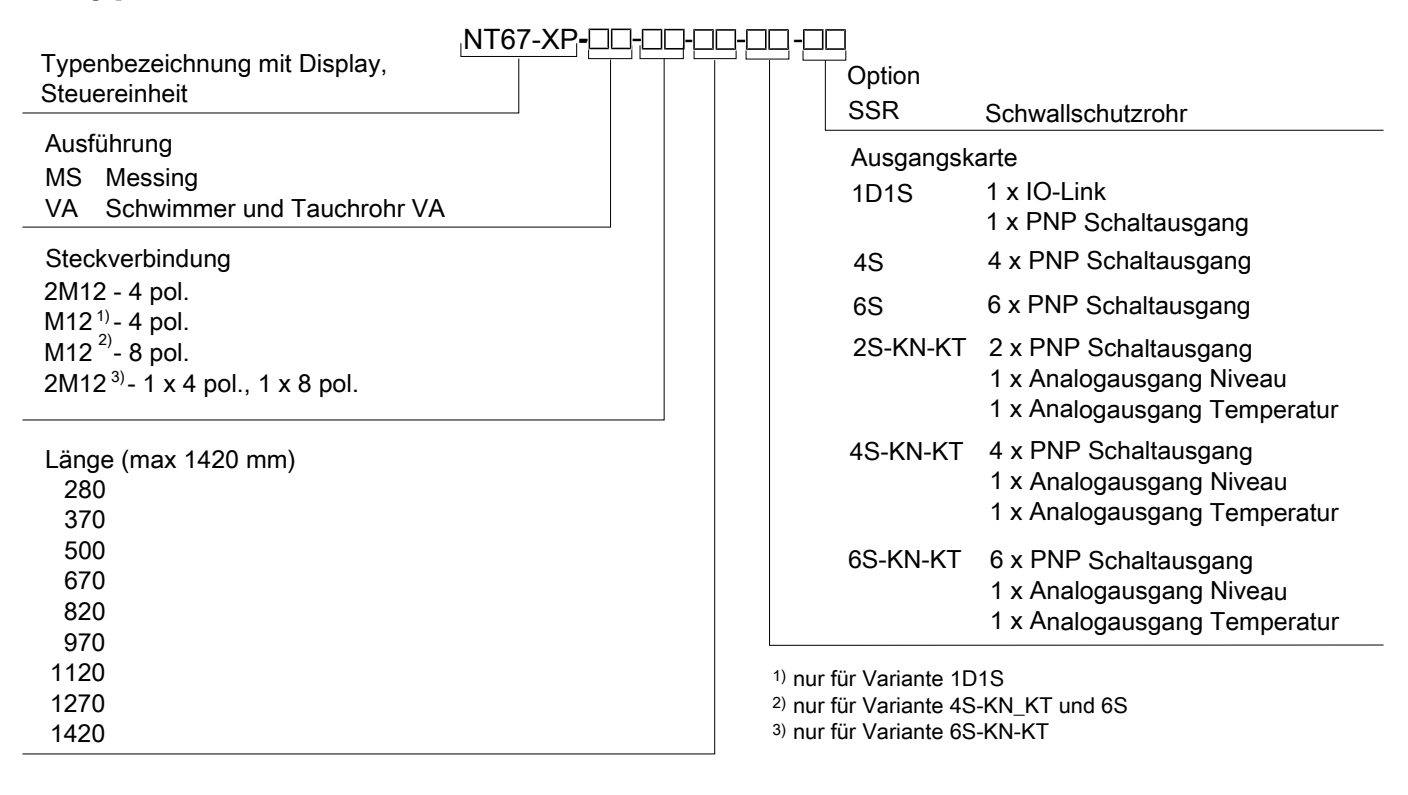

<span id="page-6-0"></span>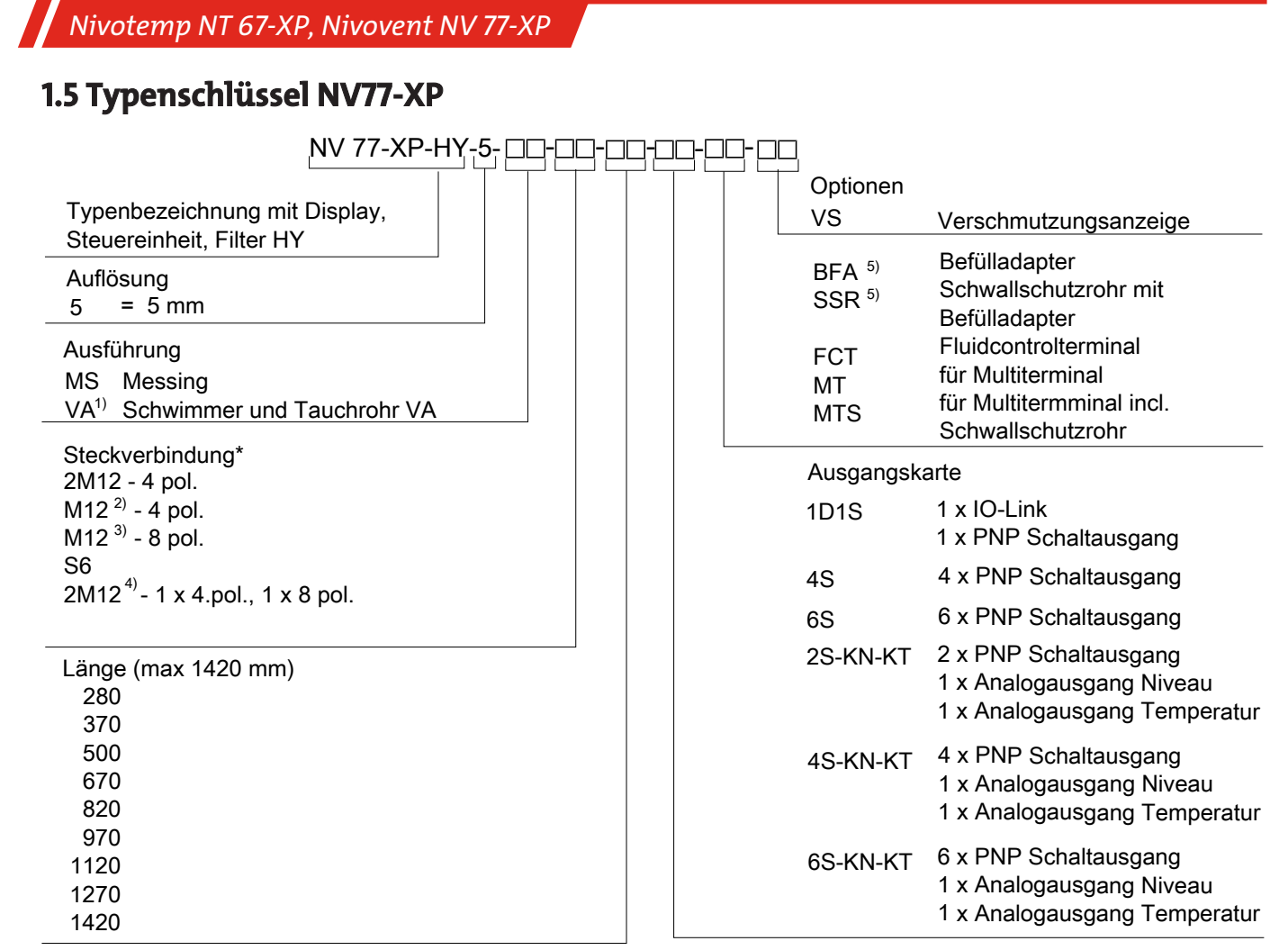

1) Nicht in Verbindung mit Option FCT

<sup>2)</sup> Nur Variante 1D1S

3) Nur Variante 4S-KN-KT

<sup>4)</sup> Nur Variante 6S-KN-KT

<sup>5)</sup> Nicht in Verbindung mit Option FCT, MT und MTS

\* Andere Steckverbindungen auf Anfrage

### <span id="page-6-1"></span>**1.6 Lieferumfang**

- Niveauschalter
- Produktdokumentation
- Anschluss- bzw. Anbauzubehör (optional)

## <span id="page-7-0"></span>**2 Sicherheitshinweise**

### <span id="page-7-1"></span>**2.1 Wichtige Hinweise**

Der Einsatz des Gerätes ist nur zulässig, wenn:

- das Produkt unter den in der Bedienungs- und Installationsanleitung beschriebenen Bedingungen, dem Einsatz gemäß Typenschild und für Anwendungen, für die es vorgesehen ist, verwendet wird. Bei eigenmächtigen Änderungen des Gerätes ist die Haftung durch die Bühler Technologies GmbH ausgeschlossen,
- die Angaben und Kennzeichnungen auf den Typenschildern beachtet werden,
- die im Datenblatt und der Anleitung angegebenen Grenzwerte eingehalten werden,
- Überwachungs-/Schutzvorrichtungen korrekt angeschlossen sind,
- die Service- und Reparaturarbeiten, die nicht in dieser Anleitung beschrieben sind, von Bühler Technologies GmbH durchgeführt werden,
- Originalersatzteile verwendet werden.

Diese Bedienungsanleitung ist Teil des Betriebsmittels. Der Hersteller behält sich das Recht vor, die Leistungs-, die Spezifikations- oder die Auslegungsdaten ohne Vorankündigung zu ändern. Bewahren Sie die Anleitung für den späteren Gebrauch auf.

#### **Signalwörter für Warnhinweise**

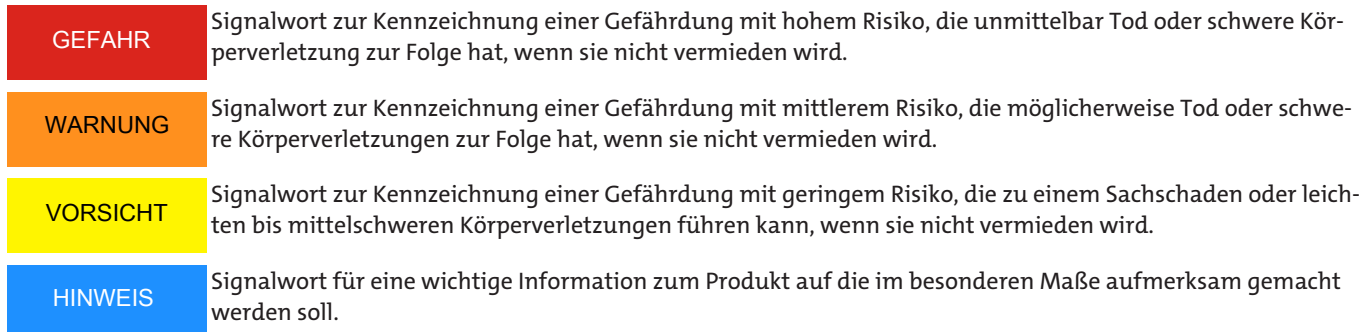

#### **Warnzeichen**

In dieser Anleitung werden folgende Warnzeichen verwendet:

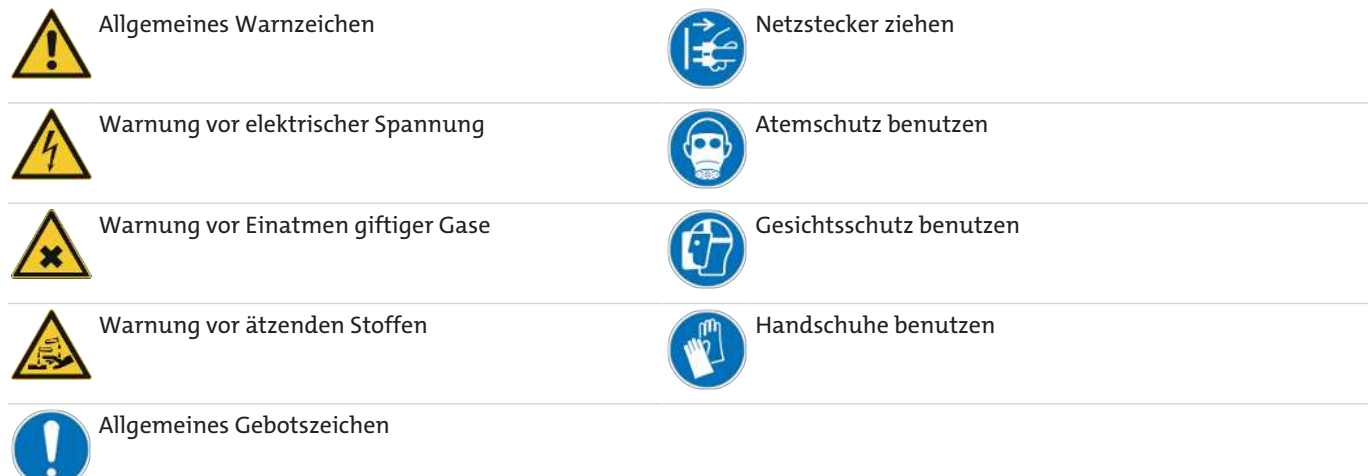

### <span id="page-8-0"></span>**2.2 Allgemeine Gefahrenhinweise**

Das Gerät darf nur von Fachpersonal installiert werden, das mit den Sicherheitsanforderungen und den Risiken vertraut ist.

Beachten Sie unbedingt die für den Einbauort relevanten Sicherheitsvorschriften und allgemein gültigen Regeln der Technik. Beugen Sie Störungen vor und vermeiden Sie dadurch Personen- und Sachschäden.

#### **Der Betreiber der Anlage muss sicherstellen, dass:**

- Sicherheitshinweise und Betriebsanleitungen verfügbar sind und eingehalten werden,
- die jeweiligen nationalen Unfallverhütungsvorschriften beachtet werden,
- die zulässigen Daten und Einsatzbedingungen eingehalten werden,
- Schutzeinrichtungen verwendet werden und vorgeschriebene Wartungsarbeiten durchgeführt werden,
- bei der Entsorgung die gesetzlichen Regelungen beachtet werden,
- gültige nationale Installationsvorschriften eingehalten werden.

#### **Wartung, Reparatur**

Bei Wartungs- und Reparaturarbeiten ist folgendes zu beachten:

- Reparaturen an den Betriebsmitteln dürfen nur von Bühler autorisiertem Personal ausgeführt werden.
- Nur Umbau-, Wartungs- oder Montagearbeiten ausführen, die in dieser Bedienungs- und Installationsanleitung beschrieben sind.
- Nur Original-Ersatzteile verwenden.
- Keine beschädigten oder defekten Ersatzteile einbauen. Führen Sie vor dem Einbau ggfs. eine optische Überprüfung durch, um offensichtliche Beschädigungen an Ersatzteilen zu erkennen.

Bei Durchführung von Wartungsarbeiten jeglicher Art müssen die relevanten Sicherheits- und Betriebsbestimmungen des Anwenderlandes beachtet werden.

Die Art der Reinigung der Geräte ist auf die IP-Schutzart der Geräte abzustimmen. Keine Reinigungsmittel verwenden, die die verbauten Materialien angreifen können.

#### **GEFAHR Giftige, ätzende Gase/Flüssigkeiten**

Schützen Sie sich bei allen Arbeiten vor giftigen, ätzenden Gasen/Flüssigkeiten. Tragen Sie die entsprechende Schutzausrüstung.

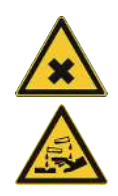

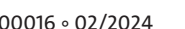

e)

*Nivotemp NT 67-XP, Nivovent NV 77-XP*

# <span id="page-9-0"></span>**3 Transport und Lagerung**

Die Produkte sollten nur in der Originalverpackung oder einem geeigneten Ersatz transportiert werden.

Bei Nichtbenutzung sind die Betriebsmittel gegen Feuchtigkeit und Wärme zu schützen. Sie müssen in einem überdachten, trockenen und staubfreien Raum bei Raumtemperatur aufbewahrt werden.

## <span id="page-10-0"></span>**4 Aufbauen und Anschließen**

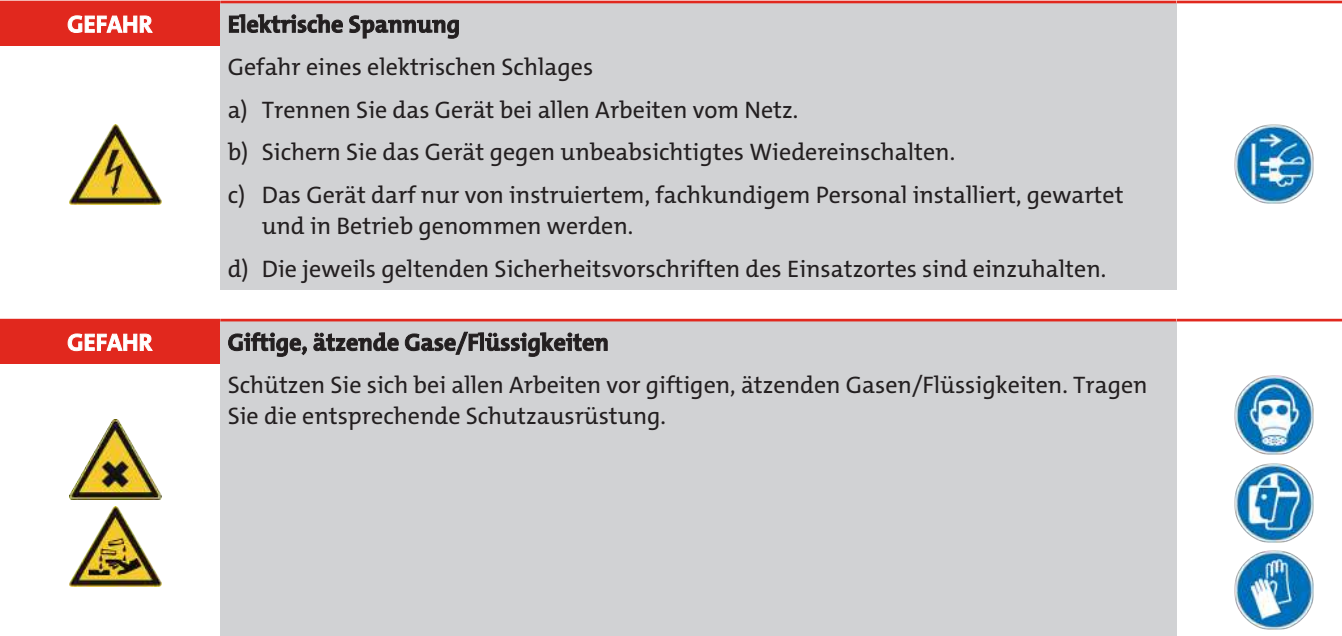

### <span id="page-10-1"></span>**4.1 Montage**

Zum direkten Tankaufbau wird das Schaltrohr in die dafür vorgesehene Bohrung (nach DIN 24557, Teil 2) mit der Gummikorkdichtung am Tank eingesetzt. Die Befestigung erfolgt mit den beiliegenden Schrauben und Dichtungen am Flansch. Dabei ist zu beachten, dass sich der Schwimmer frei bewegen kann und genügend Abstand zu Behälterwandung und Einbauten eingehalten wird.

Nach einer evtl. Demontage des Schwimmers ist darauf zu achten, dass der Magnet im Schwimmer oberhalb des Flüssigkeitsspiegels liegt. Dies kontrolliert man auf einfache Weise mit Hilfe eines Eisenstückes, mit dem man die Lage des Magneten im Schwimmer feststellt.

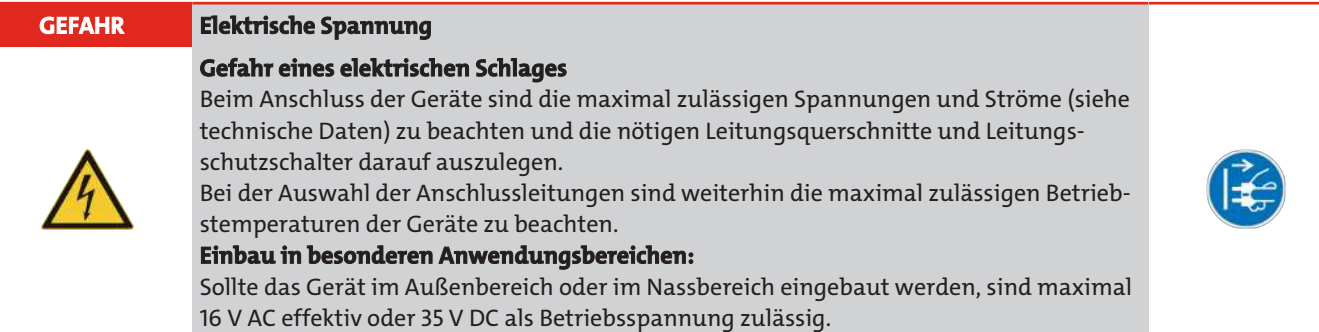

Die auf einem Flansch aufgebauten Displayeinheiten können zur besseren Lesbarkeit der Anzeige um ca. 270° Grad um die vertikale Achse gedreht werden. Bitte beachten Sie hierbei den integrierten Verdrehanschlag. Bei Erreichen des Anschlags spüren Sie einen erhöhten Widerstand. Eine Verdrehung über diesen Anschlag hinaus kann zur Beschädigung der Displayeinheit führen.

#### **Flanschmontage**

#### **HINWEIS! Bei der Beschreibung zur Montage des Flansches handelt es sich nur um eine Empfehlung!**

Für die Montage des Flansches bitte die mitgelieferten Befestigungsschrauben verwenden! Die Befestigungsschrauben sind mit einem Drehmoment zwischen min. 3 Nm und max. 4 Nm anzuziehen. Für Sensoren mit Flanschgehäuse und Belüftungsfilter sind die Befestigungsschrauben mit einem Drehmoment zwischen min. 2 Nm und max. 3 Nm anzuziehen. Beim Anziehen der Befestigungsschrauben wird wie folgt vorgegangen:

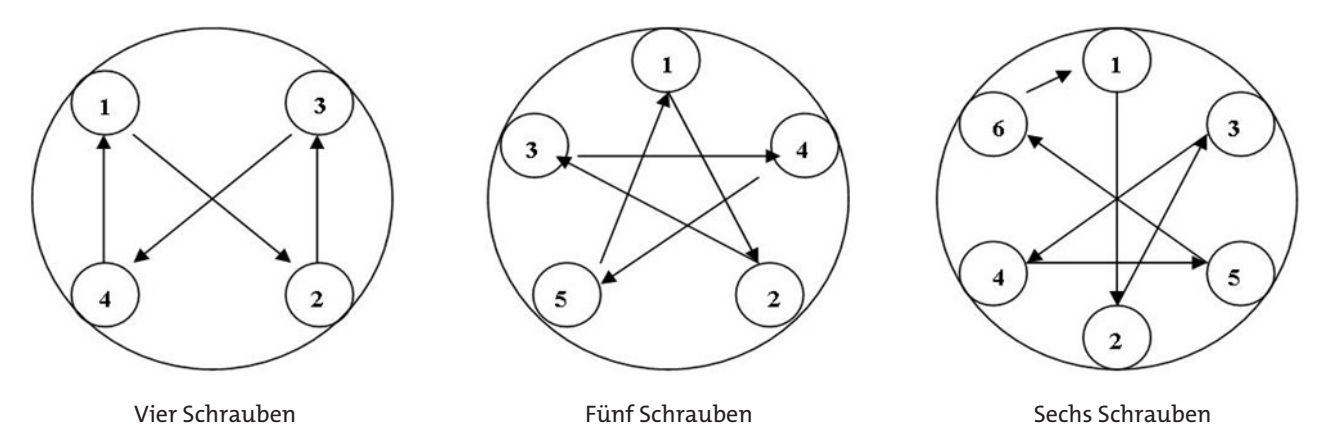

### <span id="page-11-0"></span>**4.2 Elektrische Anschlüsse**

Die Spannungsversorgung erfolgt über Steckverbinder. Die Einbaumaße, Nennspannung sowie Steckerbelegung entnehmen Sie bitte dem Anhang.

Die Temperatur-Schaltausgänge sind als PNP-Transistor ausgeführt (siehe Abbildung):

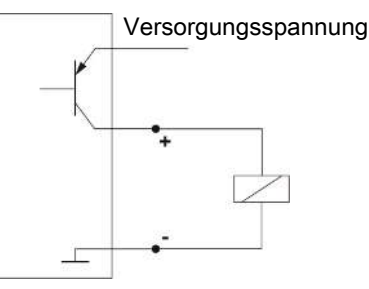

**Hinweis:** Bei Messungen des Schaltausgangs mit hochohmigen Messgeräteeingängen oder bei Nutzung als Frequenzausgang ist ein 10 kΩ Widerstand zwischen Ausgang und Masse (GND) zu schalten, um Fehlmessungen vorzubeugen.

Bei Standard-Anschlussbelegungen mit 2xM12-Stecker befindet sich die Versorgungsspannung der Anzeige und Tastatur immer auf Stecker B. Auf Stecker A befinden sich je nach Ausführung Schalt -bzw. Analogausgänge.

Durch eine Galvanische Trennung der Haupt -und Zusatzplatine bei den Ausführungen -2S-KN-KT und -4S ist es notwendig, dass immer beide Stecker (Stecker A & Stecker B) angeschlossen sein müssen, um die ordnungsgemäße Funktion der Sensoren zu gewährleisten. Beide Platinen benötigen jeweils eine Versorgungsspannung von +24 V DC und einen GND-Anschluss (siehe auch Standard-Anschlussbelegung). Stellen Sie also vor Einschalten der Versorgungsspannung sicher, dass beide Stecker angeschlossen sind. Ist die Versorgungsspannung bereits vor dem Anschließen von Stecker A & B eingeschaltet, muss erst Stecker A und dann Stecker B angeschlossen werden, um einen Fehlerfall (Error 1024) zu vermeiden.

## <span id="page-12-0"></span>**5 Betrieb und Bedienung**

**HINWEIS**

Das Gerät darf nicht außerhalb seiner Spezifikation betrieben werden!

### <span id="page-12-1"></span>**5.1 Einschaltvorgang**

Mit dem Anschließen an die Versorgungsspannung, schaltet sich das Gerät sofort ein. Zu Beginn erscheint kurzeitig die Softwareversion, gleichzeitig überprüft das Gerät die eingebauten Komponenten. Im Anschluss wechselt das Display zur Messwertanzeige.

Im Folgenden wird die Funktion der Anzeige- und Steuereinheit beschrieben:

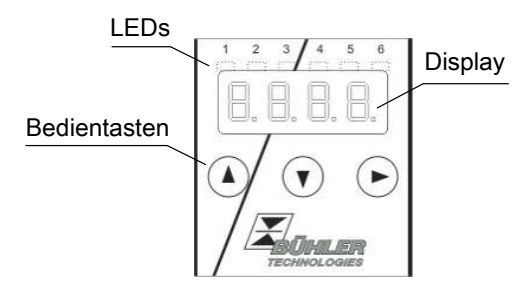

Wenn im laufenden Betrieb eine Fehlermeldung im Display erscheint, betrachten Sie bitte die Tabelle **Fehlerbehebung** im Kapitel "Service und Reparatur".

### <span id="page-12-2"></span>**5.2 LED-Statusanzeigen**

Leuchtdioden oberhalb der Messwertanzeige signalisieren den Status der Schaltausgänge. Die LEDs sind den Schaltausgängen fest zugeordnet.

Die folgende Tabelle zeigt die Werkseinstellungen für die Zuordnung der Schaltausgänge zum Füllstand und zur Temperatur:

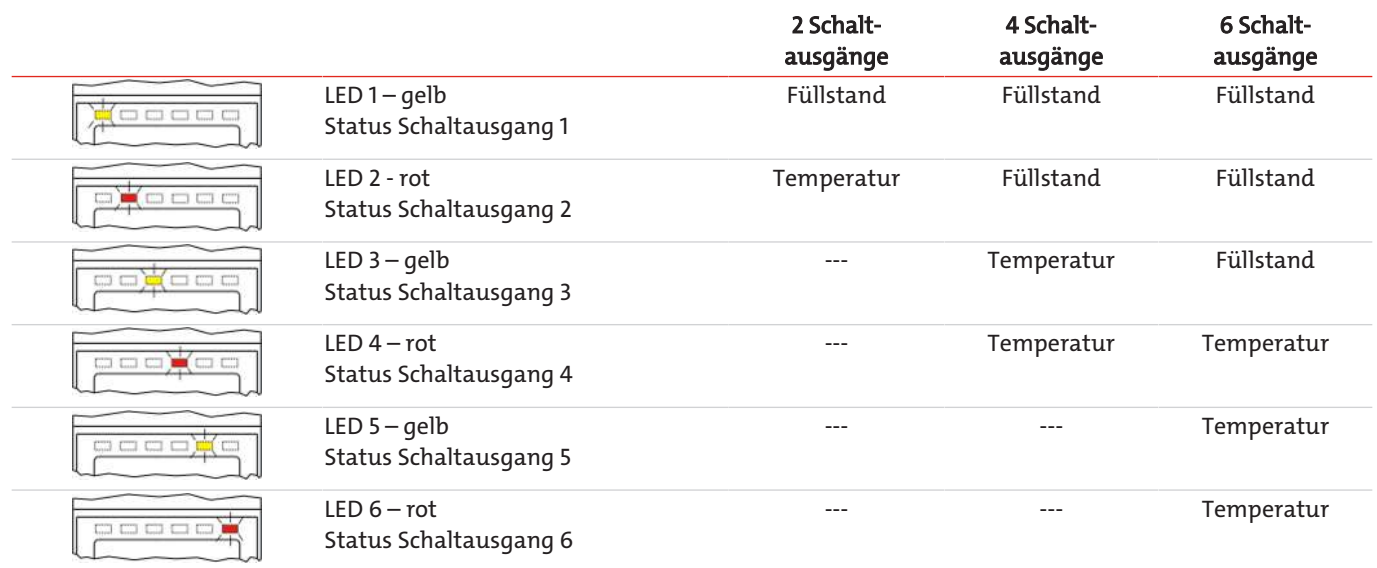

Das Schaltverhalten der LED (Leuchten bei geschlossenem oder geöffnetem Schaltkontakt) kann geändert werden.

### <span id="page-13-0"></span>**5.3 Allgemeine Tastenfunktionen**

Die Bedienung erfolgt über die Tasten unterhalb des Displays.

Eine ausführliche Erklärung der Menüsteuerung finden Sie in den folgenden Kapiteln.

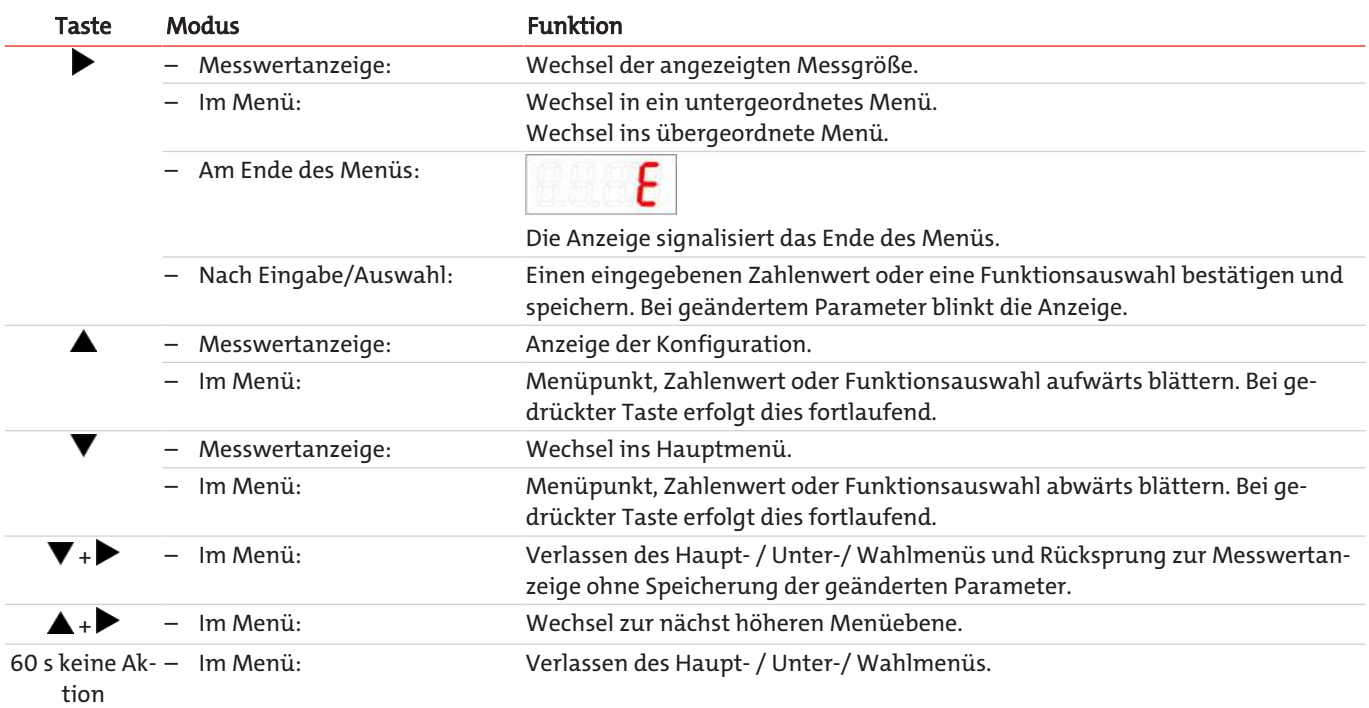

Zur Auswahl eines Menüpunktes und zur Einstellung der Werte gehen Sie wie folgt vor:

- Öffnen Sie das Hauptmenü mit der Taste  $\blacktriangledown$ .
- Wählen Sie das Untermenü mit den Tasten  $\nabla$  und  $\triangle$  aus und öffnen Sie das Untermenü mit der Taste $\blacktriangleright$ .
- Wählen Sie ggf. das nächste Untermenü mit den Tasten  $\nabla$  und  $\triangle$  und öffnen Sie es mit der Taste $\blacktriangleright$ .
- Wählen Sie den gewünschten Menüpunkt mit den Tasten  $\blacktriangledown$  und  $\blacktriangle$  aus und öffnen Sie die Werteliste mit der Taste $\blacktriangleright$ .
- Stellen Sie den Wert mit den Tasten  $\nabla$  und  $\blacktriangle$  ein und bestätigen Sie mit der Taste $\blacktriangleright$ . Die geänderten Einstellungen werden gespeichert und das Gerät kehrt zum Untermenü zurück.
- Verlassen Sie das Untermenü, in dem Sie den Menüpunkt EXIT anwählen und mit der Taste bestätigen. Das Gerät kehrt zum übergeordneten Menü bzw. zur Messwertanzeige zurück.

## <span id="page-13-1"></span>**5.4 Aktive Tastensperre**

Wenn die Tastensperre aktiviert ist, erscheint beim Aufrufen des Menüs mit der Taste die Anzeige an Stelle des Hauptmenüs. Die aktive Ziffer wird durch einen Punkt gekennzeichnet.

– Geben Sie mit den Tasten  $\triangle$  und  $\nabla$  den Code ein und bestätigen Sie mit der Taste  $\triangleright$ . Die aktive Ziffer rückt um eine Stelle nach rechts. Nach Eingabe der 3. Ziffer öffnet sich das Hauptmenü.

Bei einer falschen Eingabe des Zifferncodes springt das Gerät zur Messwertanzeige zurück. Falls Sie das Passwort vergessen haben, gelangen Sie jederzeit mit dem Mastercode 287 ins Menü.

Sie können die Tastensperre aufheben, in dem Sie im Menüpunkt Loc im Untermenü **Basiseinstellungen Erweiterte Funktionen** b.EF den Code mit der Eingabe 000 zurücksetzen.

## <span id="page-14-0"></span>**5.5 Menü-Übersicht**

Die Struktur des Menüs ist angelehnt an das Einheitsblatt 24574-1 des VDMA. Das Menü ist hierarchisch aufgebaut. In der obersten Menüebene befinden sich die Hauptmenüeinträge, z.B. oil, tEMP, b.EF, diA, E. Jedes Hauptmenü enthält weitere Untermenüpunkte.

Die Menüpunkte können je nach Konfiguration des Gerätes variieren. Nicht alle im Nachfolgenden beschriebenen Menüpunkte müssen auf Ihr Gerät zutreffen. Die Konfiguration können Sie abrufen, wenn Sie im Anzeigemodus die Taste drücken. Angezeigt wird ein 4-stelliger Code, z. B.

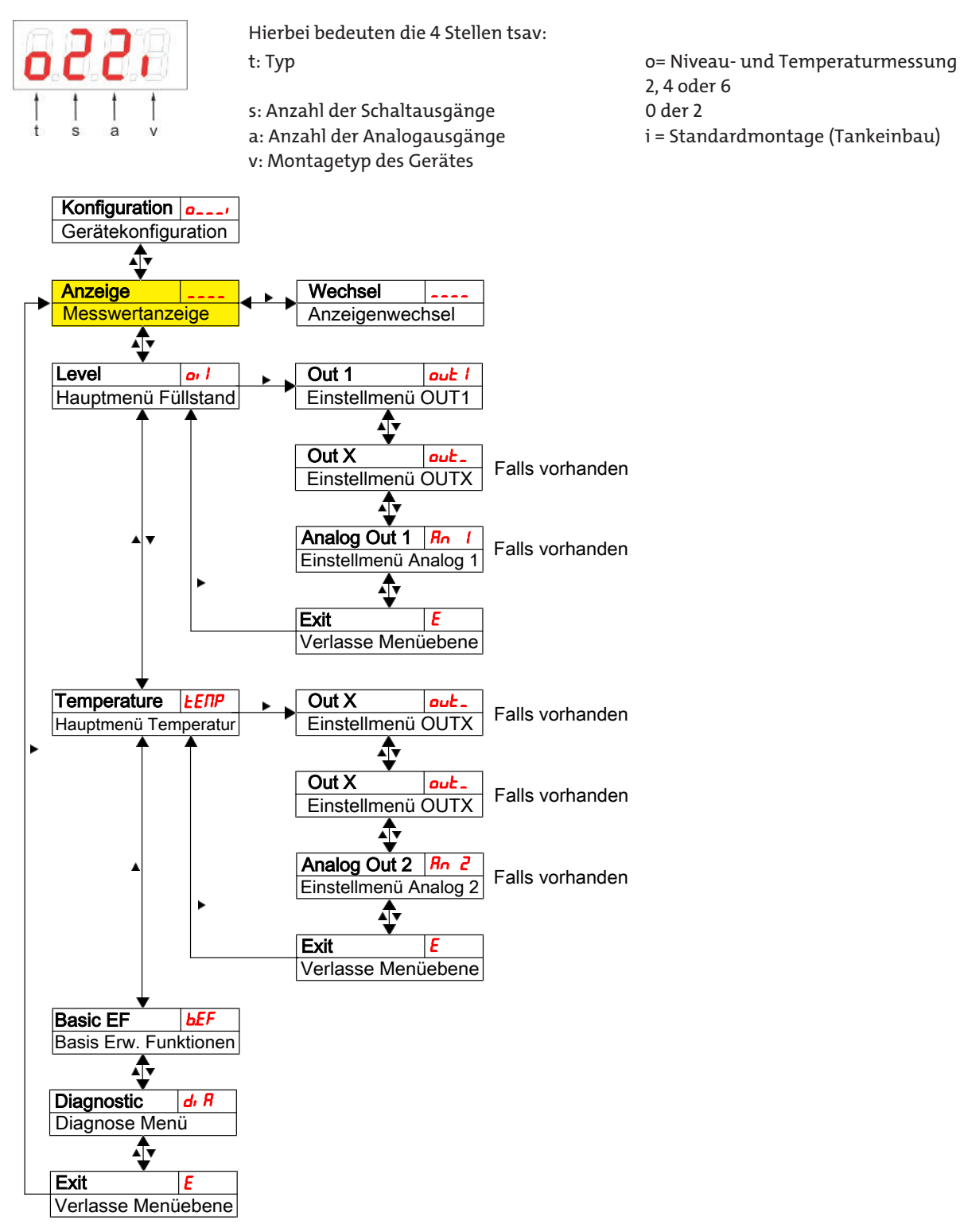

Die einzelnen Menüpunkte erscheinen nicht, wenn die Option nicht vorhanden ist. Beispiel: Bei a=0 sind die Menüpunkte zur Einstellung des Analogausgangs nicht vorhanden. Sie können die Beschreibung dieser Punkte dann überspringen.

Die Struktur der Hauptmenüs **Füllstand** (out) und **Temperatur** (*tENP*) ist identisch. Hier werden die Einstellungen für die Schaltausgänge bzw. die Analogausgänge (falls vorhanden) vorgenommen.

*Nivotemp NT 67-XP, Nivovent NV 77-XP*

Die Grundeinstellungen des Gerätes können geändert werden. Allgemeingültige Einstellungen erfolgen im Menü **Basiseinstellungen Erweiterte Funktionen** (bEF). Diese Einstellungen sollten zuerst vorgenommen werden, da sie sich auf die Anzeigen und Einstellmöglichkeiten in den einzelnen Menüs auswirken. Solche Einstellungen sind z. B. die verwendeten Einheiten und die Zuordnung der Schaltausgänge zu Füllstands- und Temperaturmessung. Die Zuordnung der Analogausgänge kann nicht verändert werden.

Zusätzlich stehen im Menü **Diagnostic** (d, R) Möglichkeiten zur Diagnose zur Verfügung.

**Die ausführliche Darstellung der gesamten Menüstruktur befindet sich in der Originalbetriebsanleitung am Ende dieses Kapitels.**

### <span id="page-15-0"></span>**5.6 Ändern der Basiseinstellungen**

Im Menü **Basiseinstellungen Erweiterte Funktionen** (bEF) werden die allgemeingültigen Basiseinstellungen vorgenommen. Diese Einstellungen beeinflussen die Darstellung in der Messwertanzeige ebenso wie die Einstellmöglichkeiten in den verschiedenen Hauptmenüs. Auch die Zuordnung der Schaltausgänge kann hier geändert werden.

- $-$  Drücken Sie die Taste $\blacktriangledown$ , um ins Hauptmenü zu gelangen.
- Wählen Sie den Menüpunkt (bEF) mit den Tasten  $\blacktriangledown$  und  $\blacktriangle$  aus und öffnen Sie das Menü mit der Taste  $\blacktriangleright$ .

**HINWEIS Abschalten der normalen Fehlerbehandlung**

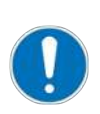

Das Abschalten der normalen Fehlerbehandlung- und Auswertung, kann unter Umständen zu gefährlichen Betriebszuständen, Gefahren für Bediener oder Maschinen führen. Überprüfen Sie vor Anwendung dieser Option das Gefährdungspotenzial innerhalb Ihres Prozesses. Bühler Technologies GmbH übernimmt für den Fall dieser Einstellung keine Verantwortung für gesundheitliche oder materielle Schäden, die durch diese Einstellung auftreten können.

### <span id="page-15-1"></span>**5.6.1 Abschalten der normalen Fehlerbehandlung**

Hier können Sie die normale Fehlerbehandlung- und Auswertung aktivieren/deaktivieren

Mit der Funktion Abschalten der Fehlerbehandlung (Err.h) wird die normale Fehlerbehandlung- und Auswertung deaktiviert. Unter Umständen kann es dadurch zu Gefahren für Bediener und Maschinen kommen.

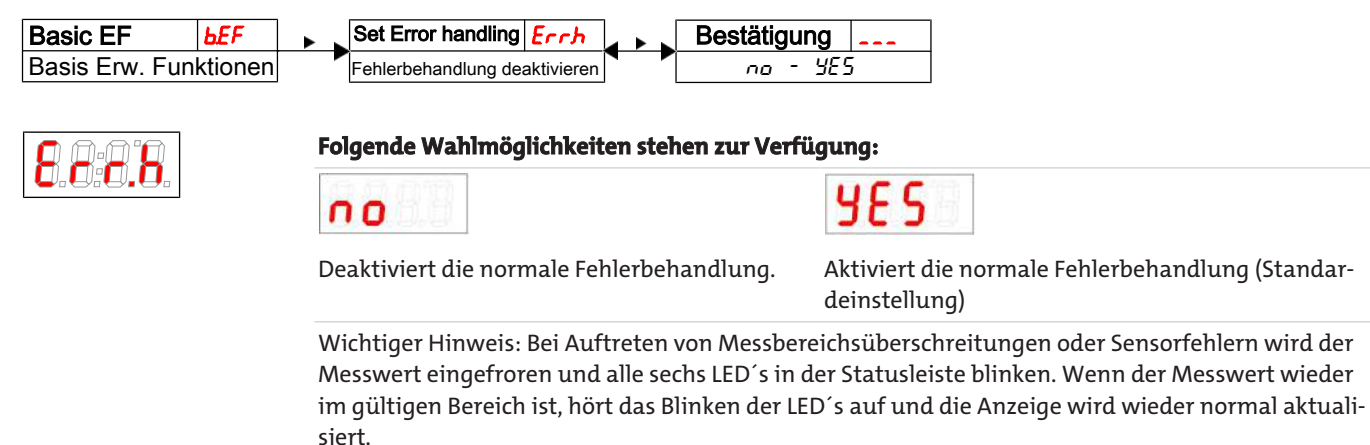

14 Bühler Technologies GmbH BD100016 ◦ 02/2024

### <span id="page-16-0"></span>**5.6.2 Einheit Füllstand festlegen**

Hier wird das angezeigte Einheitensymbol für den Füllstand festgelegt:

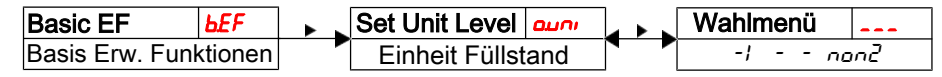

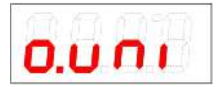

Wahleinstellungen:

#### **Folgende Wahlmöglichkeiten stehen zur Verfügung:**

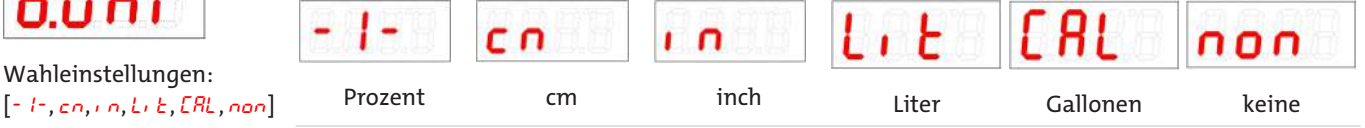

#### **Hinweis:**

- Falls non "ohne Einheit" ausgewählt ist, skaliert die Anzeige die Messwerte auf eine vierstellige Ausgabe.
- Die Messwertumrechnung erfolgt nicht automatisch. Nach Umstellung der Einheit sollte (falls nötig) eine Skalierung des Messbereiches vorgenommen werden (siehe Menü **Füllstand** o.Hi und  $ol.o$ ).

### <span id="page-16-1"></span>**5.6.3 Einheit Temperatur festlegen**

Hier wird das angezeigte Einheitensymbol für die Temperatur festgelegt:

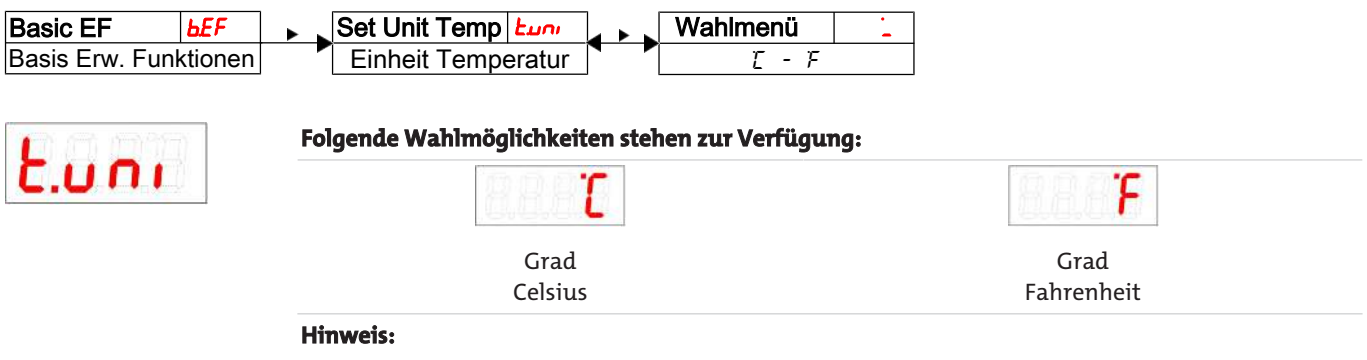

– Die Messwertumrechnung und die Anpassung des Messbereichs erfolgen automatisch. Trotzdem sind die entsprechenden Schalt- und Rückschaltpunkte zu überprüfen.

## <span id="page-16-2"></span>**5.6.4 Schaltausgänge definieren**

Hier können Sie die Schaltausgänge definieren.

Mit Hilfe der Funktion "Schaltausgänge definieren", können Sie die Schaltausgänge (r.ou1 und r.ou2) definieren. Es besteht die Möglichkeit die Schaltausgänge als Err, oil und EENP zu definieren.

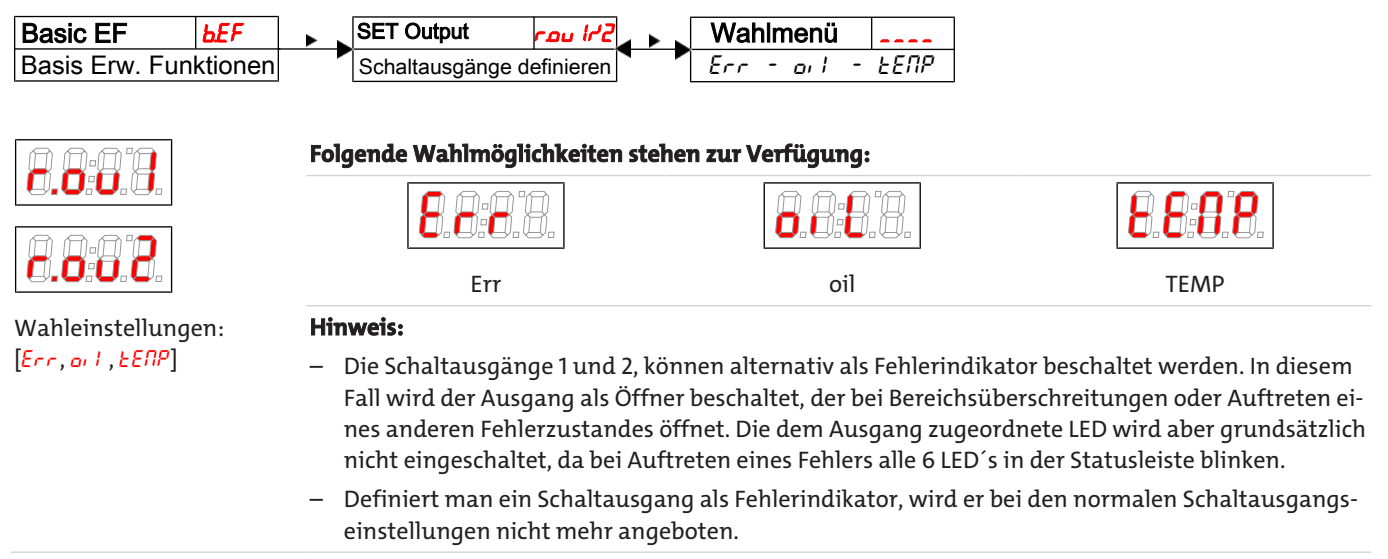

### <span id="page-17-0"></span>**5.6.5 Neuzuordnung der Schaltausgänge**

Die Änderung der Zuordnung der Schaltausgänge wird hier für Schaltausgang 1 beschrieben. Die Vorgehensweise ist auf alle weiteren Schaltausgänge übertragbar.

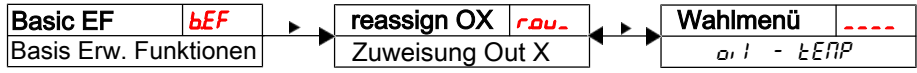

Die Schaltausgänge 1 bis n können der Messgröße Füllstand oder Temperatur frei zugeordnet werden. Die Zuordnung beeinflusst das Erscheinungsbild der Menüs **Füllstand onter und Temperatur** *EENP***.** In der Werkseinstellung ist der Schaltausgang OUT 1 dem Füllstand zugeordnet.

Beispiel: OUT 1 soll der Temperatur zugeordnet werden. Dazu muss rould auf ten P gesetzt werden. Dadurch verschiebt sich das Einstellmenü out1 vom Menü **Füllstand** in das Menü **Temperatur**. Die Vorgehensweise zur Änderung der Einstellungen ändert sich nicht.

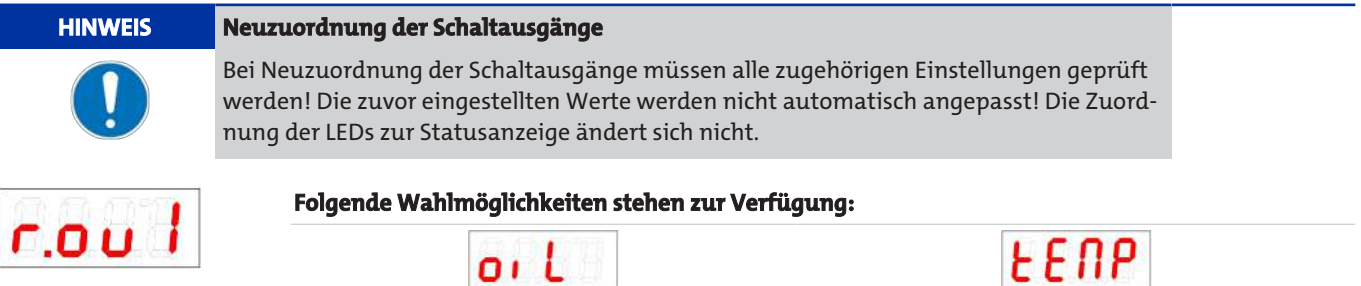

Die Zuordnung der weiteren Schaltausgänge zur Füllstands- oder Temperaturmessung erfolgt in der gleichen Weise wie für den Schaltausgang 1.

Füllstandsmessung Temperaturmessung

<span id="page-17-1"></span>– Führen Sie die gleichen Schritte wie für den Schaltausgang OUT 1 beschrieben aus.

### **5.6.6 Aktualisierungsrate der Anzeige einstellen**

Je nach Anwendung kann die Aktualisierungsrate der Anzeige eingestellt werden. Die Anzeige kann auch ganz ausgeschaltet werden. Die Funktion der LED bleibt weiterhin gegeben.

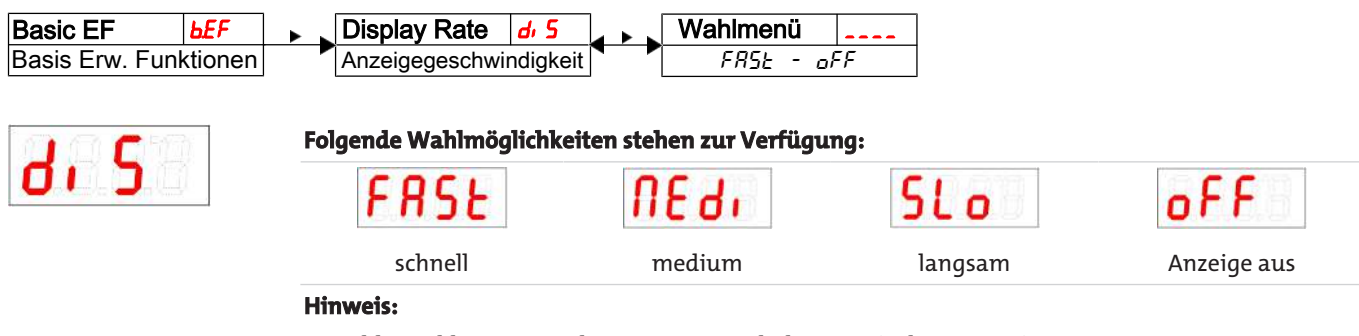

– Fehlermeldungen werden trotz ausgeschaltetem Display angezeigt.

### <span id="page-18-0"></span>**5.6.7 Tastensperre aktivieren / deaktivieren**

Um unbefugte Änderungen der Einstellungen im Gerät zu verhindern, kann eine Tastensperre eingerichtet werden.

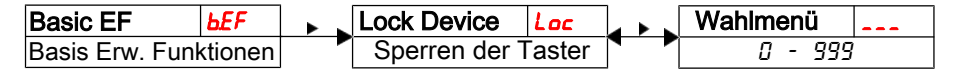

Die Tastensperre wird aktiviert, wenn mindestens eine Ziffer > 0 eingegeben wird. Während der Eingabe wird die aktive Ziffer mit einem Punkt markiert.

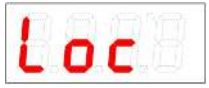

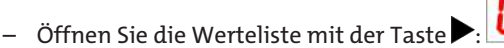

- Einstellbereich: 000 bis 999
- Stellen Sie die Ziffer mit den Tasten  $\nabla$  und  $\blacktriangle$  ein (0 bis 9) und bestätigen Sie mit der Taste $\blacktriangleright$ . Die aktive Ziffer rückt um eine Stelle nach rechts.

HH

Bestätigen Sie den Code zum Schluss mit der Taste Das Gerät kehrt zum Untermenü zurück.

#### **Hinweis:**

– Tastatursperre aufheben mit der Eingabe: 000

## <span id="page-18-1"></span>**5.6.8 Skalierung Füllstand**

Die Skalierung des Anzeigebereiches erfolgt zwischen dem höchsten und dem niedrigsten Stand des Schwimmers. Die Anzeigegenauigkeit und die Auflösung für die Festlegung der Schaltausgänge für den Füllstand werden mit dieser Skalierung ebenfalls beeinflusst.

Die Werkseinstellung der Schaltpunkte und der Anzeige ist in der folgenden Abbildung dargestellt:

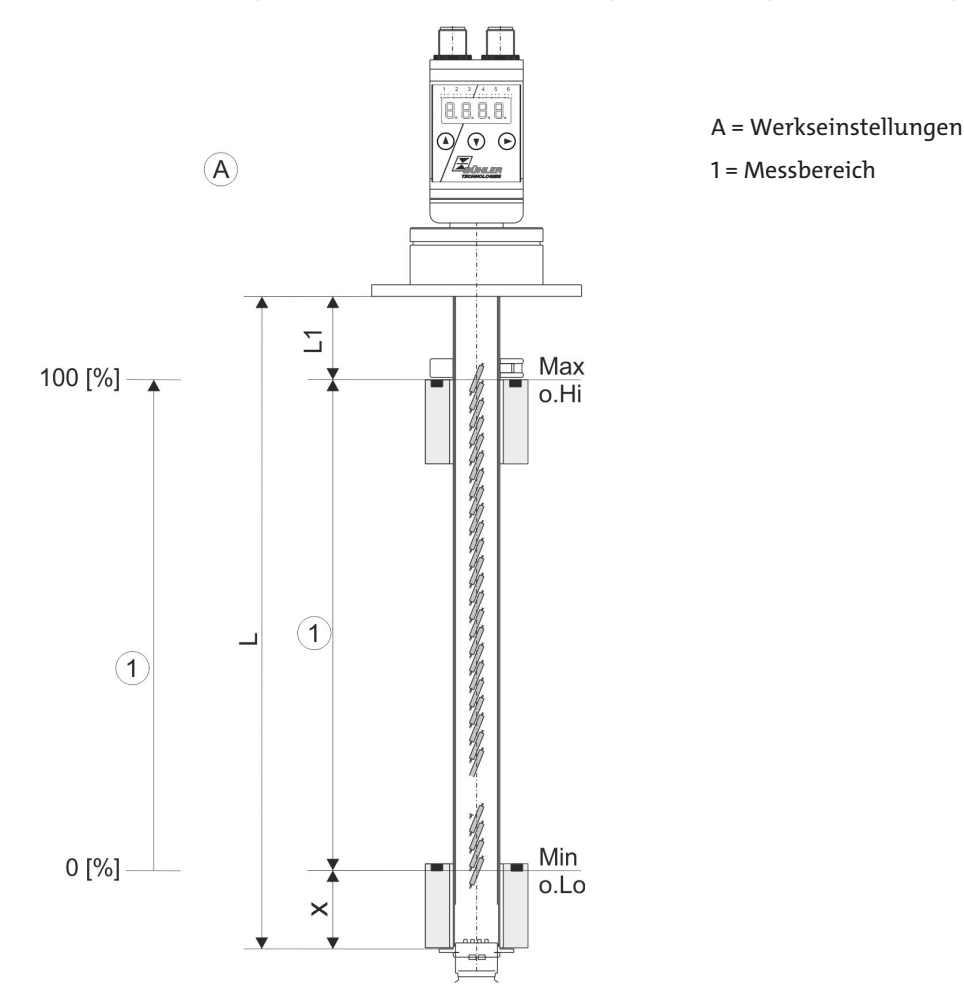

#### **Modelle mit Analogausgang:**

Die Anzeige erfolgt in der Werkseinstellung steigend mit steigendem Füllstand, so dass am niedrigsten Punkt 0 % und am höchsten Punkt 100 % angezeigt wird. Diese Werte können wie nachfolgend beschrieben umgestellt werden.

### <span id="page-19-0"></span>**5.6.9 Zuweisung der Messbereichsobergrenze des Sensors**

Hier wird der Anzeigewert (obere Grenze des Messbereiches) für den maximalen Füllstand festgelegt:

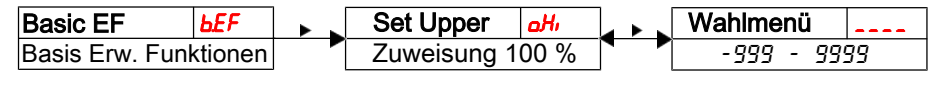

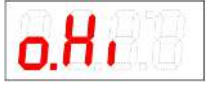

Einstellbereich: -999…9999

Zuweisung des größten Anzeigewertes (obere Grenze des Messbereiches) zum maximalen Füllstand.

#### **Hinweis:**

– Bei dem angebauten Sensor ist der Anzeigebereich bereits auf 0-100 % voreingestellt.

## <span id="page-19-1"></span>**5.6.10 Zuweisung der Messbereichsuntergrenze des Sensors**

Hier wird der Anzeigewert (untere Grenze des Messbereiches) für den minimalen Füllstand festgelegt:

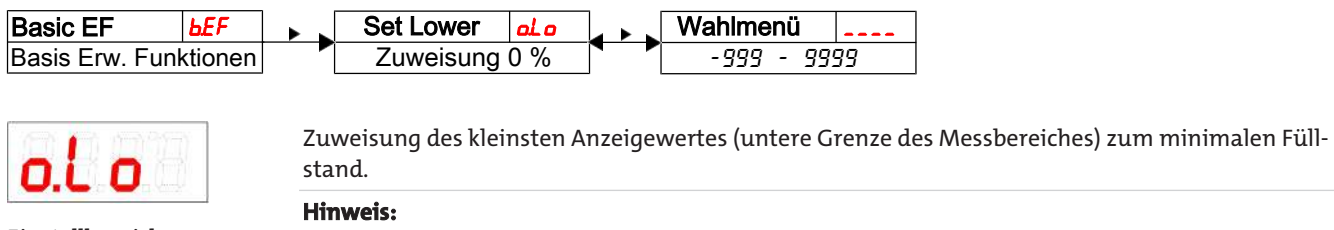

Einstellbereich: -999…9999

– Bei dem angebauten Sensor ist der Anzeigebereich bereits auf 0-100 % voreingestellt.

Standard-Einstellungen zurückgesetzt.

## <span id="page-19-2"></span>**5.6.11 Werkseinstellungen wieder herstellen (Reset)**

Mit der Funktion Reset (rES) können die Werkseinstellungen wieder hergestellt werden. Dabei gehen alle Änderungen verloren. Da die Grenzwerte ebenfalls zurückgesetzt werden, müssen die Einstellungen für den Füllstand und die Temperatur unbedingt überprüft werden.

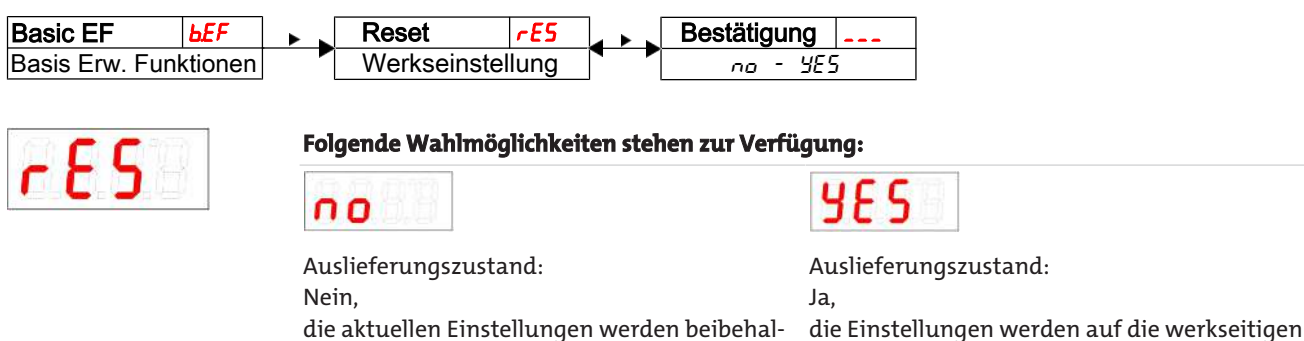

Die Werkseinstellungen lauten folgendermaßen:

ten

Definitionen:

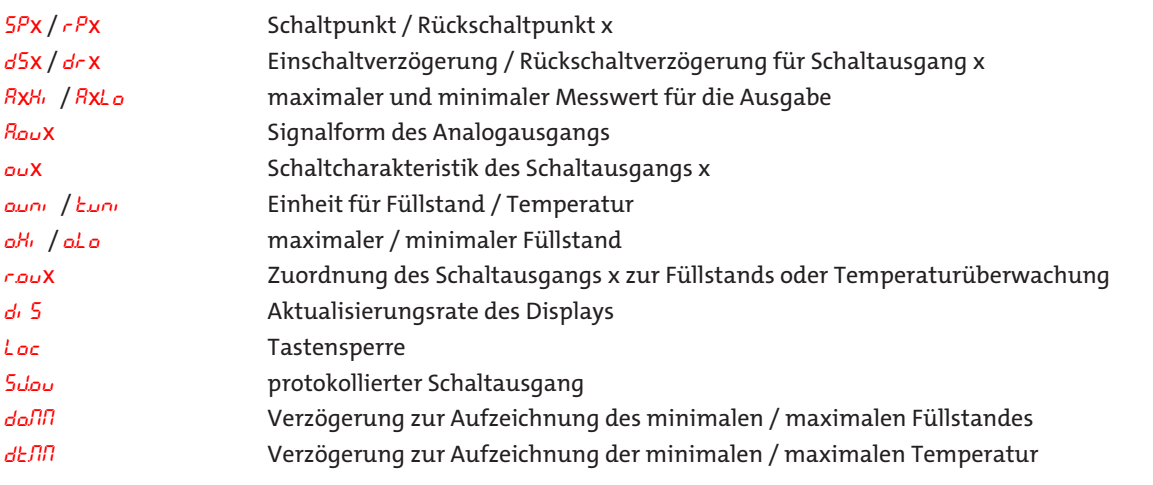

**Hinweis:** Bei kundenspezifischen Vorgaben kann die werkseitige Voreinstellung von den hier aufgeführten Werten abweichen.

### **Ausführung mit 2 Schaltausgängen:**

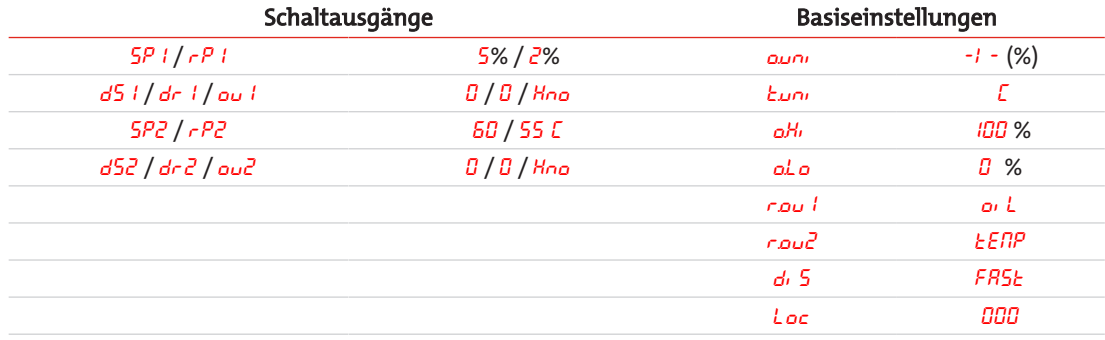

### **Ausführung mit 4 Schaltausgängen:**

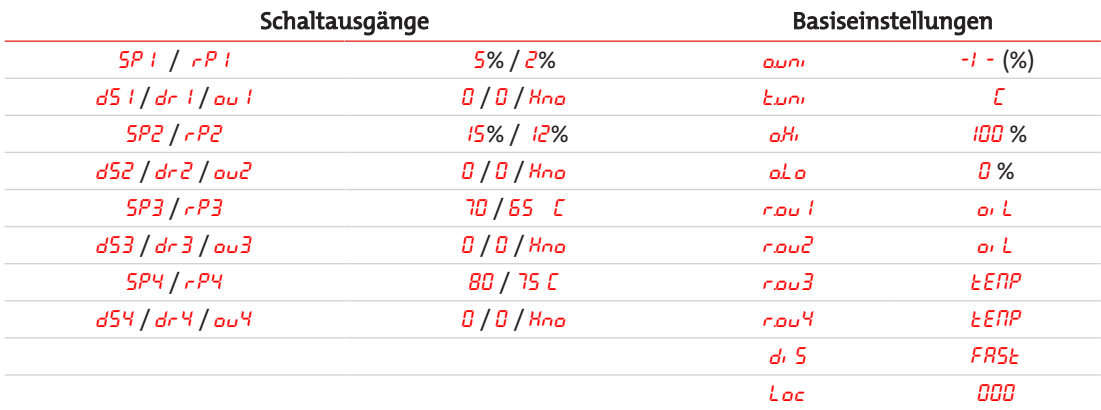

### **Ausführung mit 6 Schaltausgängen:**

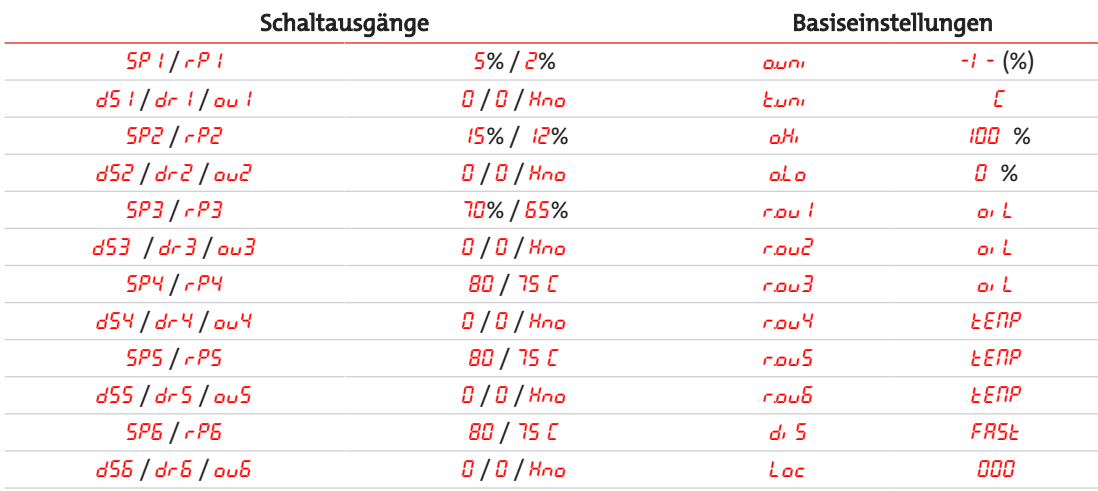

### **Ausführung mit Analogausgängen:**

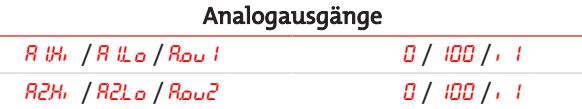

### **Diagnoseeinstellungen:**

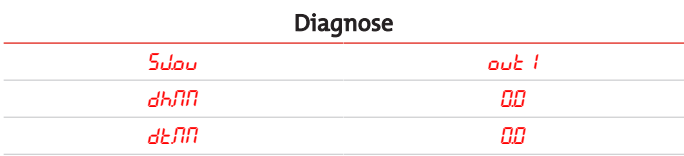

*Nivotemp NT 67-XP, Nivovent NV 77-XP*

### <span id="page-21-0"></span>**5.7 Schaltausgänge**

Alle Schaltausgänge werden in gleicher Weise eingestellt. Die Nummer des Schaltausgangs wird daher mit x dargestellt. Rufen Sie den einzustellenden Schaltausgang über das Menü der entsprechenden Messgröße auf.

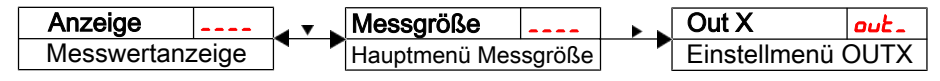

Die Zuordnung der Schaltausgänge sowie weitere Grundeinstellungen, die sich auf alle Schaltausgänge beziehen, können im Menü **Basiseinstellungen Erweiterte Funktionen** geändert werden.

Im Untermenü **Erweiterte Funktionen** können weitere Einstellungen für jeden einzelnen Schaltausgang vorgenommen werden, die z. B. das Schaltverhalten des Ausgangs beeinflussen. Auch ein Test des Ausgangs ist hier möglich.

## <span id="page-21-1"></span>**5.7.1 Schaltausgang x: Definition der Schaltcharakteristik**

Die Schaltcharakteristik für den Ausgang wird in folgendem Menü festgelegt:

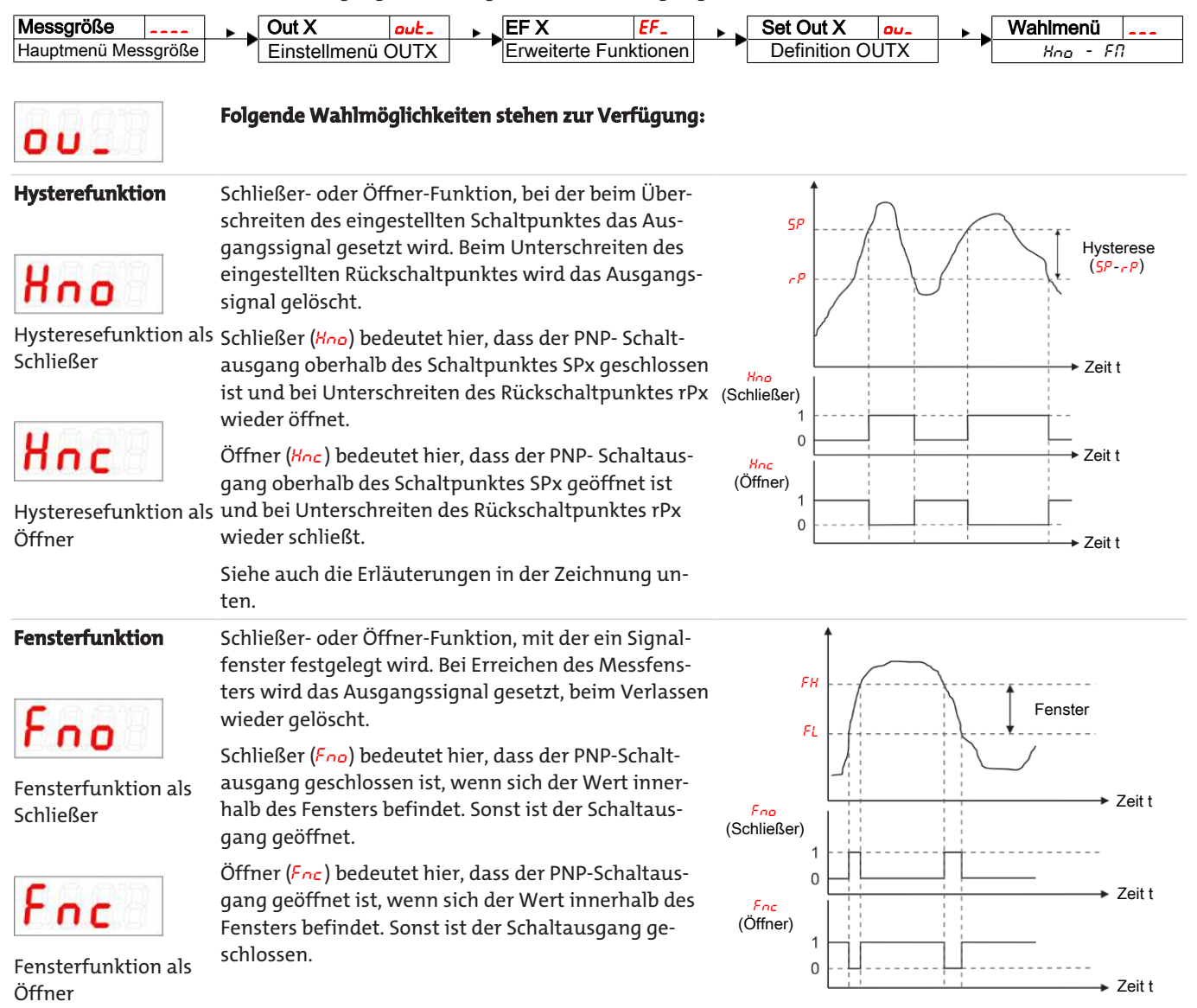

### *Nivotemp NT 67-XP, Nivovent NV 77-XP*

#### **Frequenzausgang**

Frequenzausgang

Ist der Ausgang als Frequenzausgang definiert, wird ein Rechtecksignal mit einer Frequenz zwischen 1 Hz und 100 Hz proportional zum Messwert ausgegeben.

**Hinweis:** Um die Flankensteilheit des Rechtecksignals zu erhöhen, wird empfohlen, den Schaltausgang mit einem 10 kΩ Widerstand zu belasten.

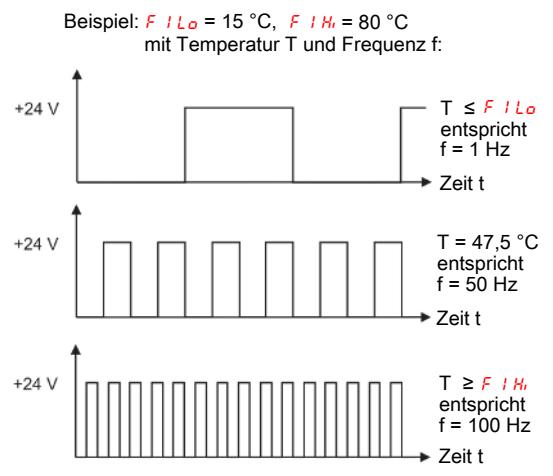

Hinweis: Die Schaltfunktion kann unterschiedlich bezeichnet sein:

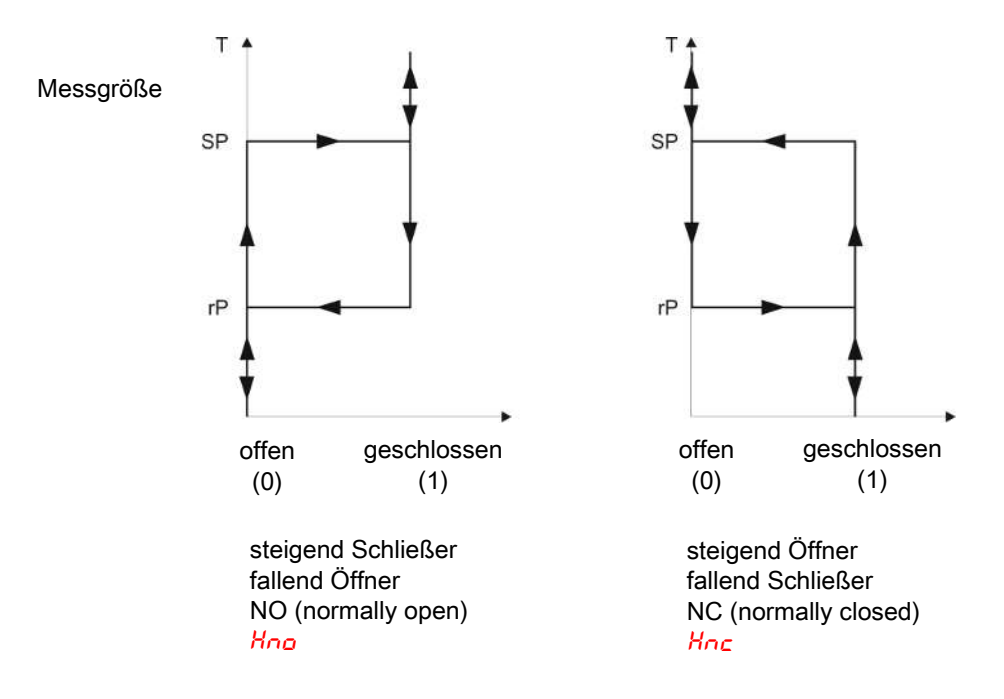

### <span id="page-22-0"></span>**5.7.2 Schaltausgang x: Obere Schaltgrenze (Schaltpunkt)**

Die obere Schaltgrenze für den Schaltausgang Out x wird in folgendem Untermenü gesetzt:

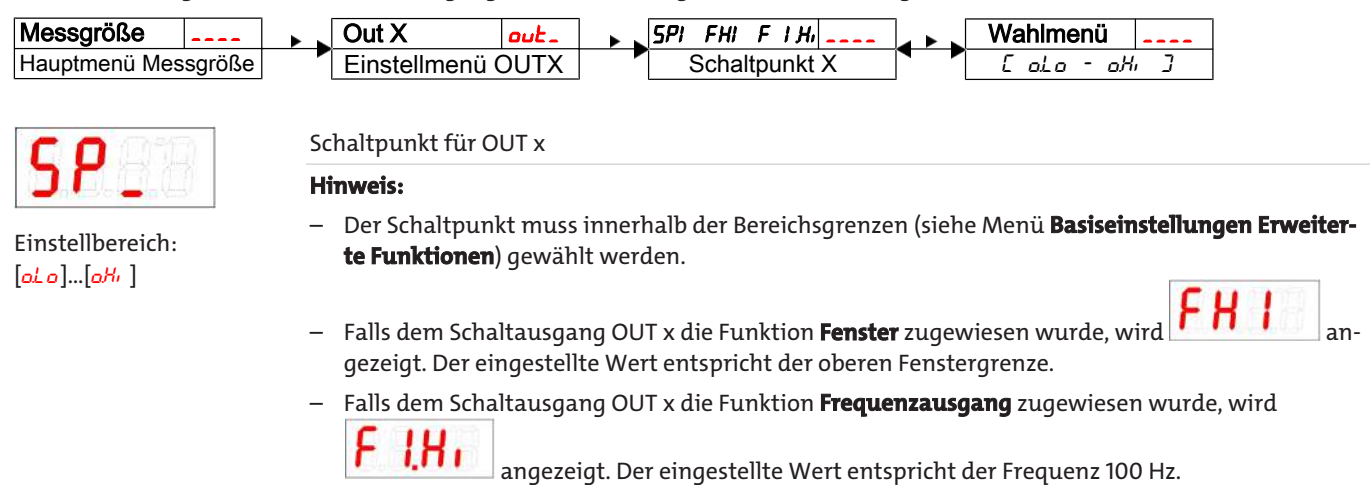

### <span id="page-23-0"></span>**5.7.3 Schaltausgang x: Untere Schaltgrenze (Rückschaltpunkt)**

Die untere Schaltgrenze für den Schaltausgang Out x wird in folgendem Untermenü gesetzt:

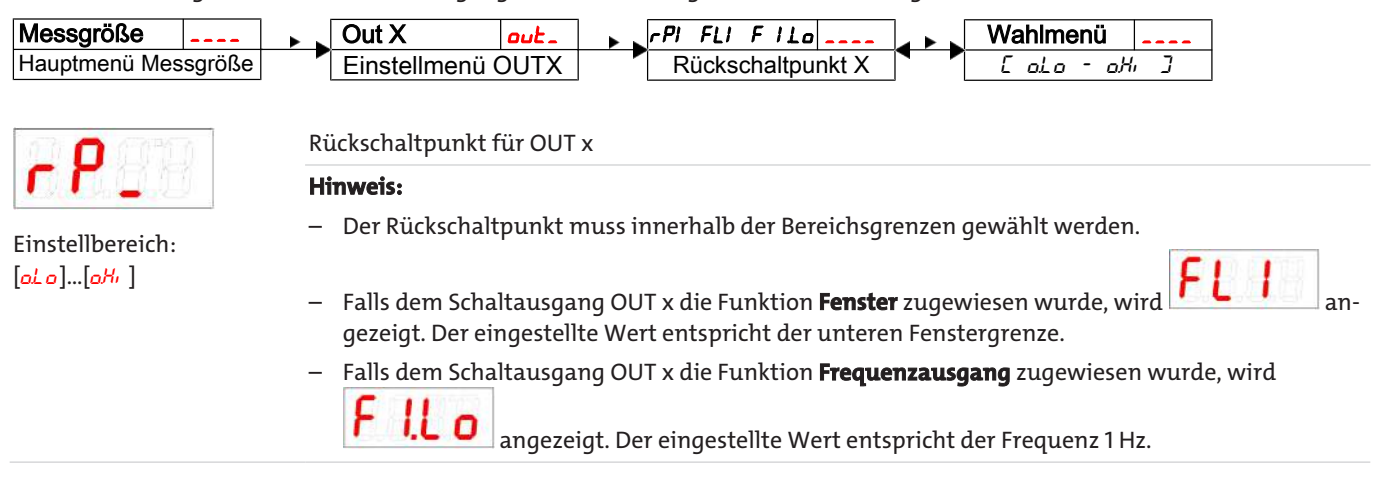

### <span id="page-23-1"></span>**5.7.4 Schaltausgang x: Einschaltverzögerung**

Im Menü **Erweiterte Funktionen** EFx können weitere Einstellungen für den Schaltausgang x vorgenommen werden. Das Untermenü finden Sie auf der zweiten Untermenüebene.

Die Schalt- und Rückschaltverzögerung verhindert das zu häufige Ansprechen des Alarms bei unruhigen Verhältnissen. Die Schaltverzögerung wird in folgendem Menü eingestellt:

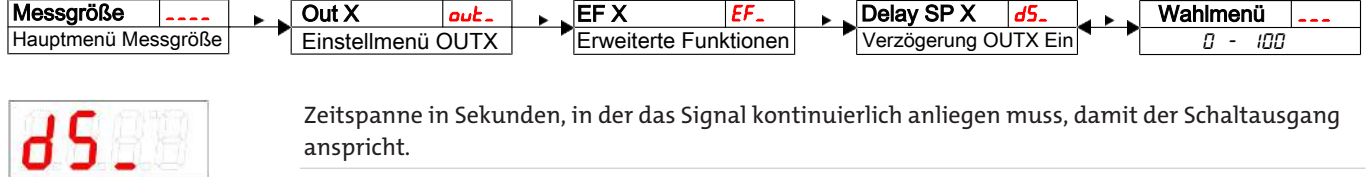

#### **Hinweis:**

- Falls dem Schaltausgang OUT x die Funktion **Fenster** zugewiesen wurde, entspricht der eingestellte Wert der Einschaltverzögerung, die ein gültiges Erreichen des Messfensters detektiert.
- Falls dem Schaltausgang OUT x die Funktion **Frequenzausgang** zugewiesen wurde, hat dieser Wert keine Auswirkung.

## <span id="page-23-2"></span>**5.7.5 Schaltausgang x: Rückschaltverzögerung**

Die Rückschaltverzögerung wird in folgendem Menü eingestellt:

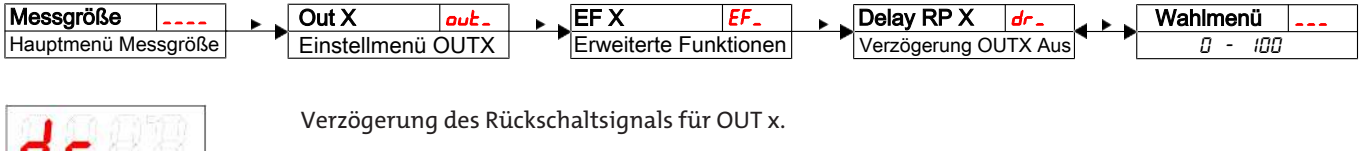

Einstellbereich: 0…100 Sekunden

Einstellbereich: 0…100 Sekunden Zeitspanne in Sekunden, in der das Signal kontinuierlich anliegen muss, damit der Schaltausgang anspricht.

#### **Hinweis:**

- Falls dem Schaltausgang OUT x die Funktion **Fenster** zugewiesen wurde, entspricht der eingestellte Wert der Einschaltverzögerung, die ein gültiges Verlassen des Messfensters detektiert.
- Falls dem Schaltausgang OUT x die Funktion **Frequenzausgang** zugewiesen wurde, hat dieser Wert keine Auswirkung.

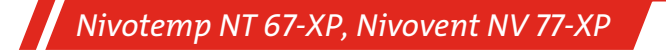

### <span id="page-24-0"></span>**5.7.6 Schaltausgang x: Testen des Schaltausgangs**

Ein Test des Schaltausgangs kann in folgendem Menü gestartet werden:

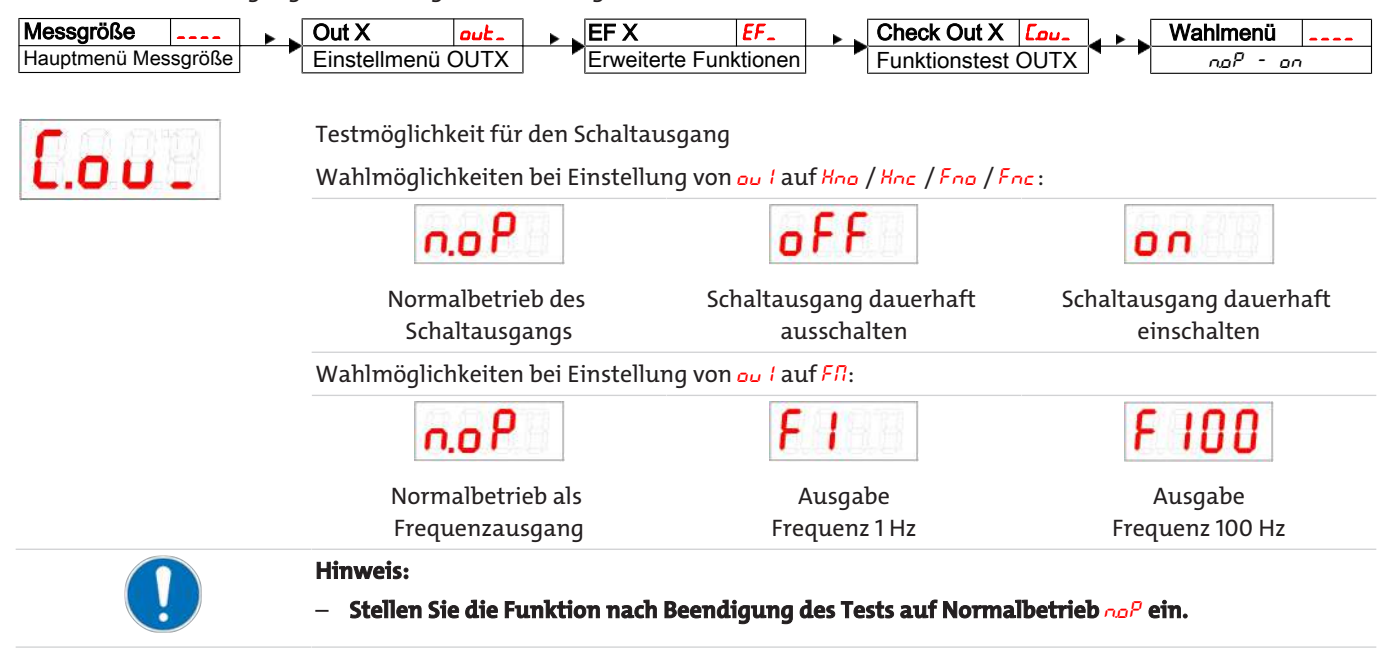

### <span id="page-24-1"></span>**5.7.7 Anzeigefunktion der Status-LED ändern**

Der Schaltzustand des Ausgangs wird durch die LEDs im Display signalisiert. Die Zuordnung der LED zum Schaltausgang geht aus folgender Tabelle hervor:

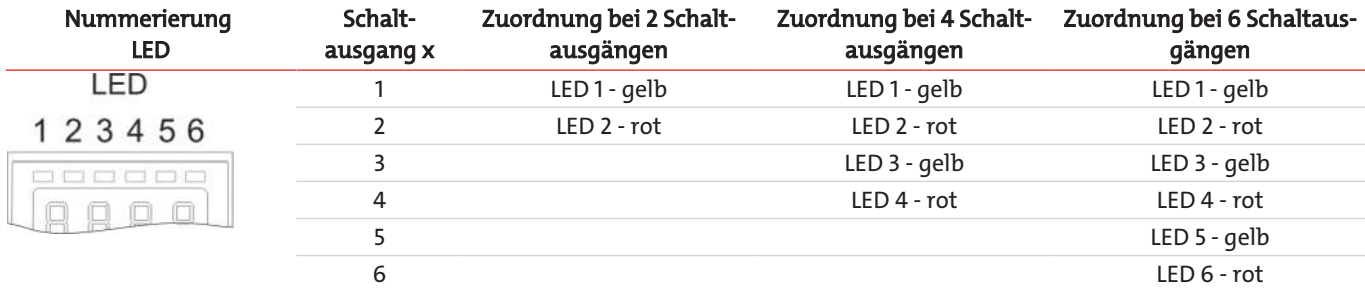

In der Werkseinstellung zeigt die LED den physikalischen Zustand des PNP-Schaltausgangs an (Schaltausgang geschlossen – LED leuchtet).

Möglicherweise soll die logische Funktion der Anzeige anders erfolgen als das physikalische Signal auf dem Schaltausgang. Sie können daher diese Anzeige in diesem Menüpunkt auch umkehren (Schaltausgang geöffnet – LED leuchtet).

### **Beispiel:**

Sie haben 2 Schaltausgänge für die Temperatur, die folgendermaßen eingestellt sind:

- **Schaltausgang 1:** Max-Kontakt, steigend Schließer. Die LED leuchtet, wenn der Maximalwert der Temperatur überschritten wird und die Temperatur oberhalb des gewünschten Bereiches ist. Der Angezeigte Status ist also "Fehler" bei Leuchten der LED.
- **Schaltausgang 2:** Min-Kontakt, steigend Schließer. Die LED leuchtet also bei der Werkseinstellung, wenn der Minimalwert der Temperatur überschritten wird. Es würde also in diesem Fall die LED leuchten, wenn der Status in Ordnung ist.

Die Tabelle zeigt ein Beispiel mit der Werkseinstellung und mit invertierter Statusfunktion für LED3. Die Schaltpunkte sind wie folgt definiert:

 $SP3 = 70 °C$ ,  $rP3 = 65 °C$  $SP4 = 80 °C$ , rP4 = 75 °C *Nivotemp NT 67-XP, Nivovent NV 77-XP*

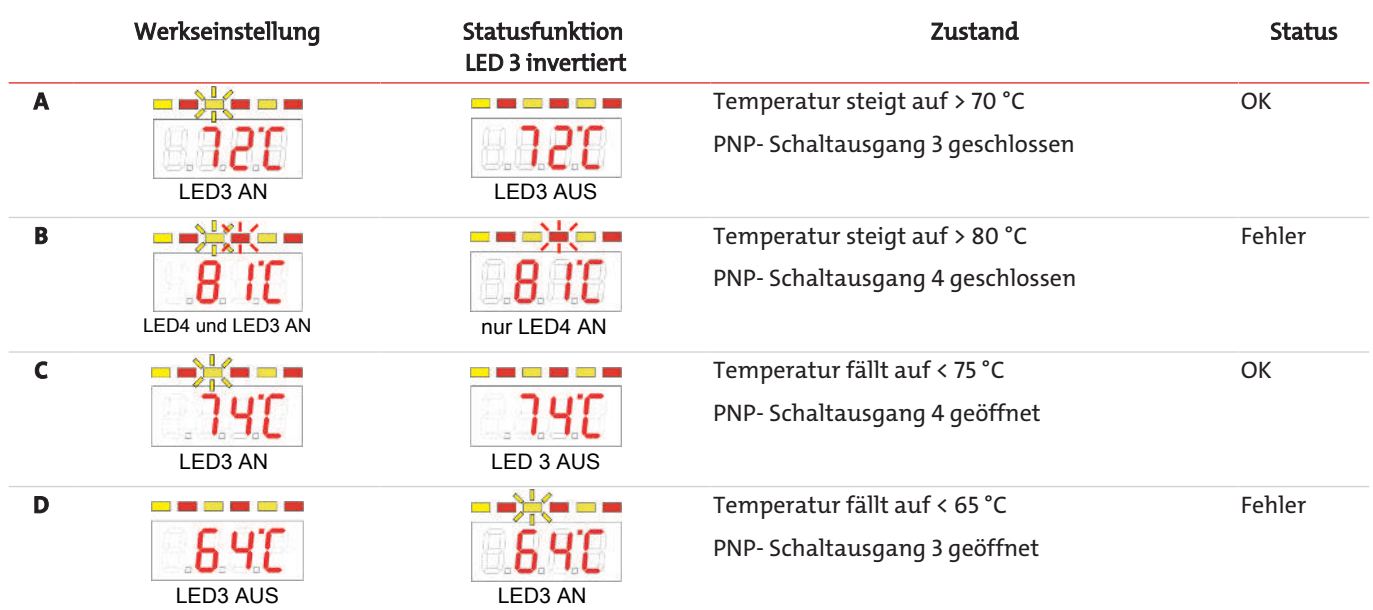

Hier können Sie für einen Kontakt die Statusfunktion der LED umkehren: die LED leuchtet, wenn der Kontakt geöffnet ist, also unterhalb der minimalen Temperatur, und es wird bei Leuchten der LED wieder der Status "Fehler" angezeigt.

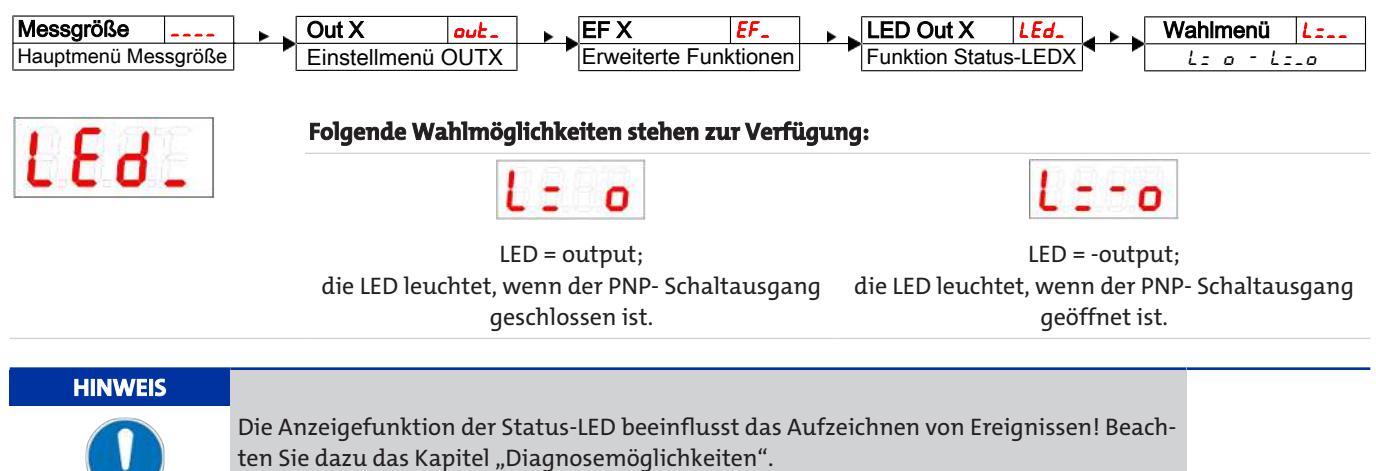

## <span id="page-25-0"></span>**5.8 Analogausgänge**

## <span id="page-25-1"></span>**5.8.1 Analogausgang x: Zuweisung der oberen Grenze**

#### **Füllstand**

Hier erfolgt die Zuweisung, bei welchem Füllstand das maximale Analogsignal ausgegeben werden soll. Die Einstellung erfolgt im Menü:

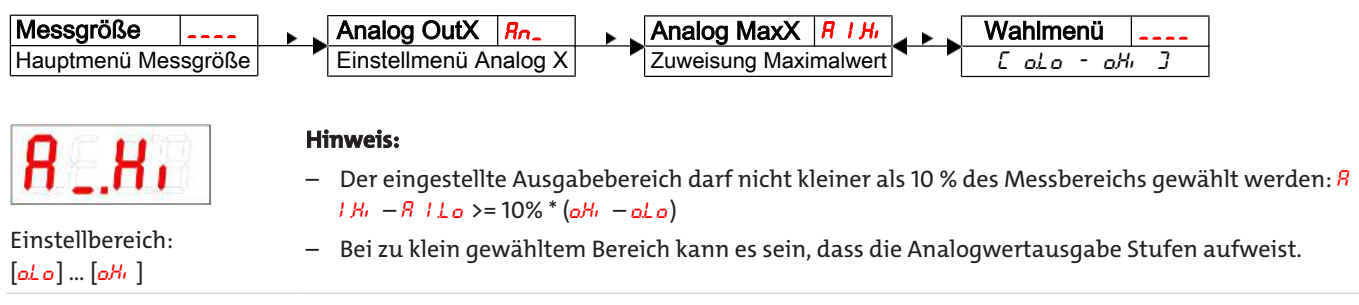

### *Nivotemp NT 67-XP, Nivovent NV 77-XP*

#### **Temperatur**

Hier erfolgt die Zuweisung, bei welcher Temperatur das maximale Analogsignal ausgegeben werden soll. Die Einstellung erfolgt im Menü:

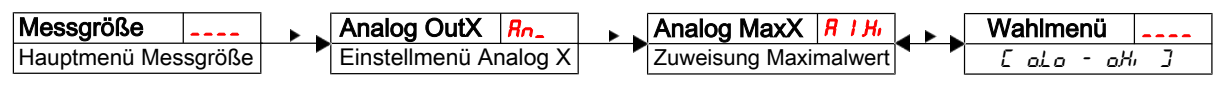

#### **Hinweis:**

– Der eingestellte Ausgabebereich darf nicht kleiner als 10 % des Messbereichs gewählt werden: A  $I_{H_1} - R I_{L_2}$  >= 10%

Einstellbereich: 0 °C bis 100 °C (32 °F bis 212 °F)

– Bei zu klein gewähltem Bereich kann es sein, dass die Analogwertausgabe Stufen aufweist.

## <span id="page-26-0"></span>**5.8.2 Analogausgang x: Zuweisung der unteren Grenze**

#### **Füllstand**

Hier erfolgt die Zuweisung, bei welchem Füllstand das minimale Analogsignal ausgegeben werden soll. Die Einstellung erfolgt im Menü:

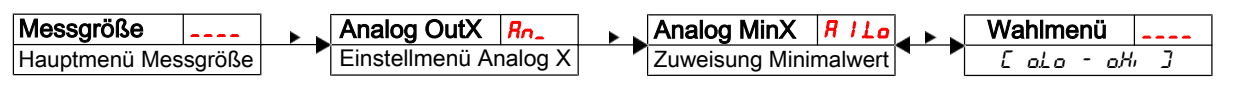

#### **Hinweis:**

- Der eingestellte Ausgabebereich darf nicht kleiner als 10 % des Messbereichs gewählt werden: A  $IR_1 - RI_1L_0 > = 10\%$  \*  $(dH_1 - dL_0)$
- Bei zu klein gewähltem Bereich kann es sein, dass die Analogwertausgabe Stufen aufweist.

#### **Temperatur**

Einstellbereich:  $[olo]$  ...  $[olh]$ 

Hier erfolgt die Zuweisung, bei welcher Temperatur das minimale Analogsignal ausgegeben werden soll. Die Einstellung erfolgt im Menü:

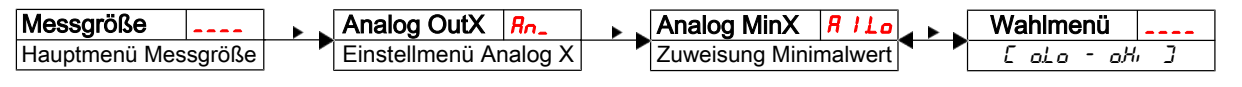

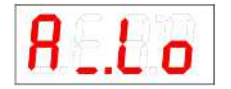

Einstellbereich: 0 °C bis 100 °C (32 °F bis 212 °F)

#### **Hinweis:**

- Der eingestellte Ausgabebereich darf nicht kleiner als 10 % des Messbereichs gewählt werden: A  $IR_1 - RI_1L_0 \ge 10\%$
- Bei zu klein gewähltem Bereich kann es sein, dass die Analogwertausgabe Stufen aufweist.

## <span id="page-26-1"></span>**5.8.3 Analogausgang x: Festlegen des Signaltyps**

Der Analogausgang kann als Spannungs- oder Stromausgang mit unterschiedlichen Wertebereichen definiert werden. Die Einstellung erfolgt im Menü:

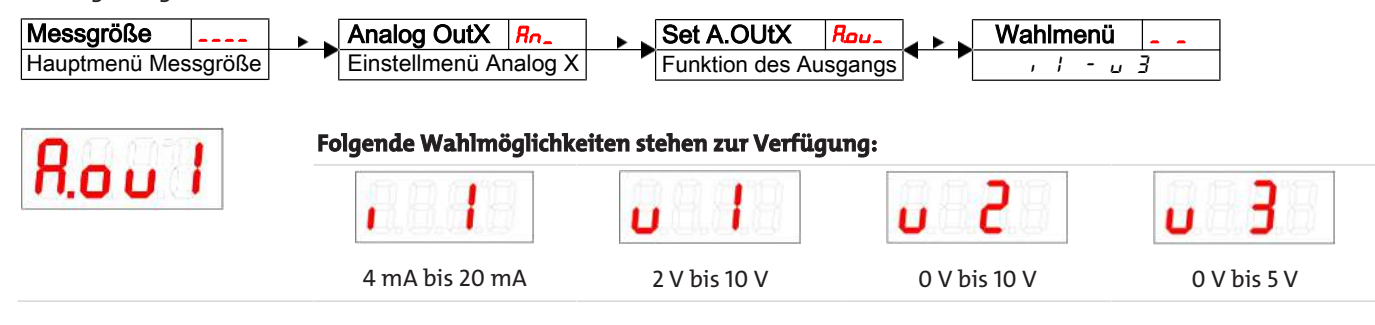

### <span id="page-27-0"></span>**5.8.4 Analogausgang x: Testen des Analogausgangs**

Der Analogausgang kann getestet werden. Der größte, der mittlere und der kleinste Analogwert können nacheinander ausgegeben werden. Die Einstellung erfolgt im Menü:

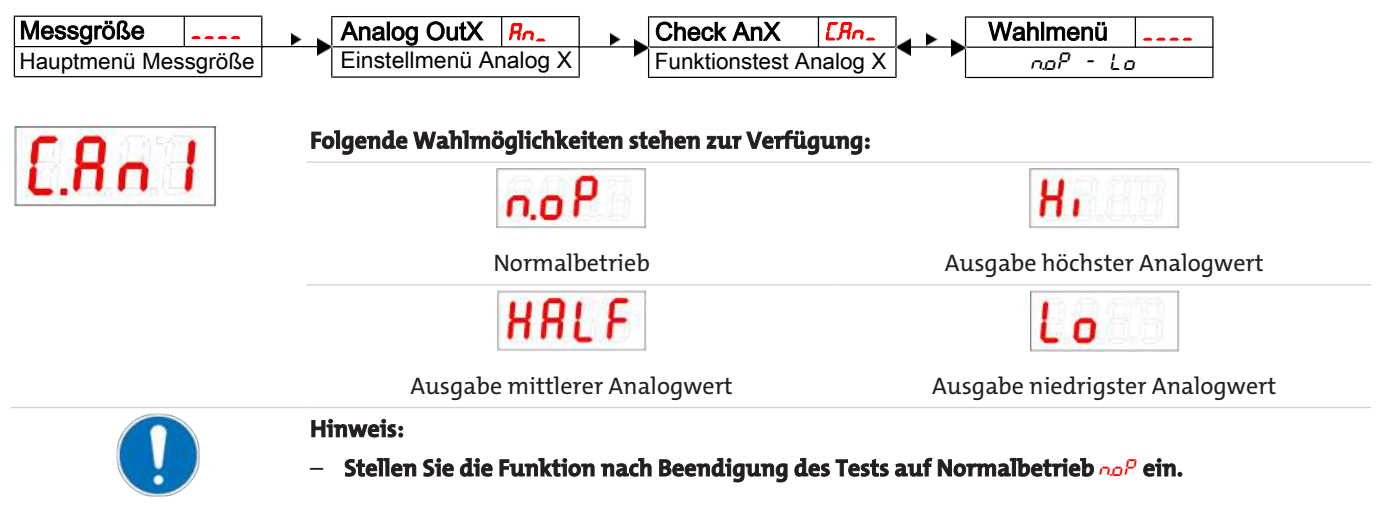

### <span id="page-27-1"></span>**5.9 Diagnosemöglichkeiten**

Das Gerät ist in der Lage, die Ereignisse für einen Schaltausgang zu protokollieren. Als Ereignis wird dabei das Aufleuchten der LED bezeichnet. Damit hängt die Aufzeichnung der Schaltvorgänge von der Einstellung der Schaltfunktion der LED ab.

Die Einstellungen und die Auswertung können hier vorgenommen werden.

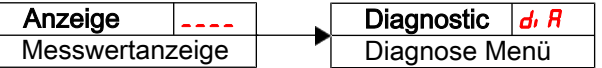

#### **HINWEIS**

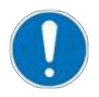

Es kann nur ein Schaltausgang protokolliert werden. Der zu protokollierende Schaltausgang wird im Menüpunkt Set Journal Out (5Jou) gesetzt.

- Drücken Sie die Taste  $\nabla$ , um ins Hauptmenü zu gelangen.
- Wählen Sie den Menüpunkt  $d_i$  *R* mit den Tasten  $\nabla$  und  $\triangle$  aus.

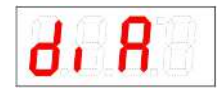

Von hier aus gelangt man zu diversen Diagnosewerten und Protokollierungen zur Messwertüberwachung.

– Öffnen Sie das Menü mit der Taste . Nun können Sie die Diagnose-Einstellungen ändern bzw. aufrufen.

## <span id="page-27-2"></span>**5.9.1 Logbuch aufrufen**

Die letzten 6 Ereignisse des protokollierten Schaltausgangs können hier abgerufen und alle Einträge gelöscht werden:

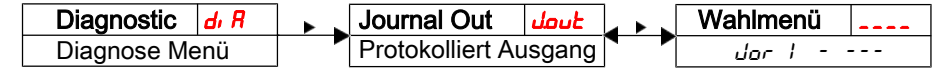

Die Journaleinträge werden in der folgenden Weise angezeigt: **Beispiel:**

- Jüngstes Ereignis Jor1 fand vor x Stunden (h) / Tagen (d) statt, Jornal von teil → 1.3h,Taste
- Ereignisse 2 bis 5 fanden vor x Stunden / Tagen statt,
- Ältestes Ereignis Jor 6 fand vor x Stunden / Tagen statt,
- Löschfunktion (---)

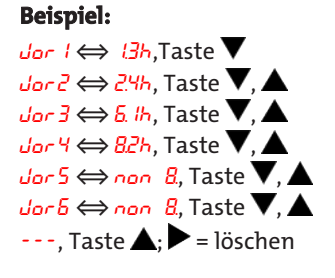

**\*** noch nicht belegt, es fanden erst 4 Ereignisse statt

### *Nivotemp NT 67-XP, Nivovent NV 77-XP*

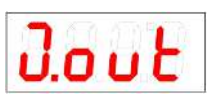

Der Index des Eintrags x wird im Wechsel mit der Zeit angezeigt, z.B. Jor 1 ⇔ 1.4h für jüngstes Ereignis vor 1.4 Stunden.

Betätigen Sie die Taste $\blacktriangleright$  um in das Untermenü zurückzukehren oder wählen Sie mit  $\blacktriangledown$ ,  $\blacktriangle$  den nächsten Journaleintrag.

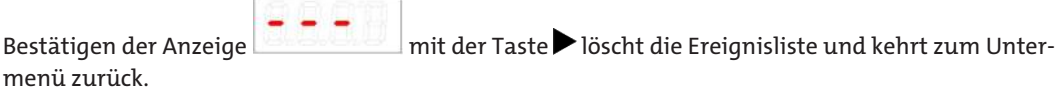

#### **Hinweis:**

– Falls keine Ereignisse aufgezeichnet wurden, wechselt die Anzeige zwischen Jorx und non.

## <span id="page-28-0"></span>**5.9.2 Maximaler und minimaler Füllstand**

Hier wird der gespeicherte maximale und minimale Füllstand angezeigt oder gelöscht:

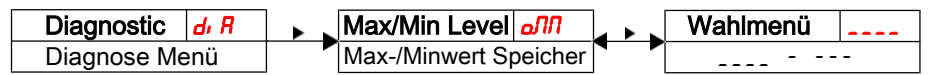

Die Journaleinträge werden in der folgenden Weise angezeigt: **Beispiel:**

- Maximalwert des Füllstandes, 150,Taste
- erreicht vor x Stunden / Tagen,  $B^{4h}$ , Taste  $\blacktriangledown$ ,  $B^{4h}$ , Taste  $\blacktriangledown$ ,  $\blacktriangle$
- Minimalwert des Füllstandes,  $\overline{60}$ , Taste  $\overline{\blacktriangledown}$ ,  $\blacktriangle$
- erreicht vor x Stunden / Tagen, 2.1h, Taste  $\blacktriangledown$ , 2.1h, Taste  $\blacktriangledown$ , 2.1h, Taste  $\blacktriangledown$ , 2.1h, Taste  $\blacktriangledown$ , 2.1h, Taste  $\blacktriangledown$ , 2.1h, Taste  $\blacktriangledown$ , 2.1h, Taste  $\blacktriangledown$ , 2.1h, Taste  $\blacktriangledown$ , 2.1h, Taste  $\blacktriangledown$ ,
- 

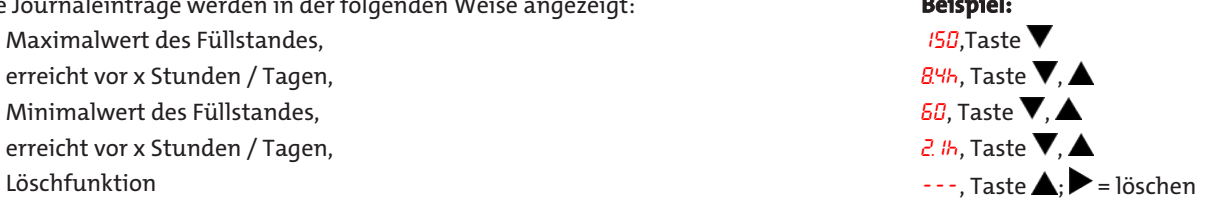

Betätigen Sie die Taste $\blacktriangleright$  um in das Untermenü zurückzukehren oder wählen Sie mit  $\blacktriangledown, \blacktriangle$  den nächsten Journaleintrag.

Reihenfolge Menü: Max. Wert, Zeit Min. Wert Zeit löschen

Bestätigen der Anzeige mit der Taste bischt die Ereignisliste und kehrt zum Untermenü zurück.

## <span id="page-28-1"></span>**5.9.3 Maximale und minimale Temperatur**

Hier wird die gespeicherte maximale und minimale Temperatur angezeigt oder gelöscht:

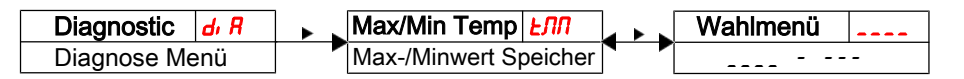

Die Journaleinträge werden in der folgenden Weise angezeigt: **Beispiel:**

- Maximalwert der Temperatur, 72°C,Taste
- erreicht vor x Stunden / Tagen,  $B^{4h}$ , Taste  $\blacktriangledown$ ,  $\blacktriangle$
- Minimalwert der Temperatur,  $\overline{c^2}$   $\overline{c}$ , Taste  $\overline{v}$ ,  $\Delta$
- erreicht vor x Stunden / Tagen, 2.1h, Taste  $\blacktriangledown$ ,  $\blacktriangle$  . 2.1h, Taste  $\blacktriangledown$ ,  $\blacktriangle$
- Löschfunktion  $\cdots$  is a löschen subset of  $\cdots$ , Taste  $\blacktriangle$ ;  $\blacktriangleright$  = löschen

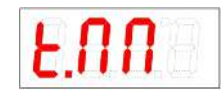

Betätigen Sie die Taste $\blacktriangleright$  um in das Untermenü zurückzukehren oder wählen Sie mit  $\blacktriangleright$   $\blacktriangle$  den nächsten Journaleintrag.

Reihenfolge Menü: Max. Wert, Zeit Min. Wert Zeit löschen (Reset)

Bestätigen der Anzeige **der Bauen und der Taste bischt die Ereignisliste und kehrt zum Unter**menü zurück.

### <span id="page-29-0"></span>**5.9.4 Zu protokollierenden Schaltausgang festlegen**

Hier wird der zu protokollierende Schaltausgang ausgewählt. Es kann nur ein Schaltausgang protokolliert werden.

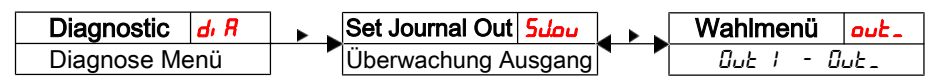

Protokollierung des Schaltausgangs.

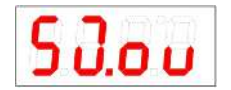

Auswahl:  $out 1 bits out x$ 

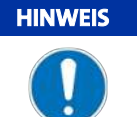

Das Sichern der Werte vom flüchtigen in den nicht flüchtigen Speicher erfolgt ca. alle drei Stunden.

## <span id="page-29-1"></span>**5.9.5 Verzögerung zur Min/Max-Speicherung des Füllstands**

Um bei einem unruhigen Flüssigkeitsspiegel zuverlässige Werte aufzuzeichnen, kann eine Verzögerungszeit zur Speicherung des minimalen und des maximalen Füllstandes eingestellt werden. Hier wird die Zeitspanne in Sekunden angegeben, in der das Signal kontinuierlich anliegen muss, ehe der Füllstand protokolliert wird.

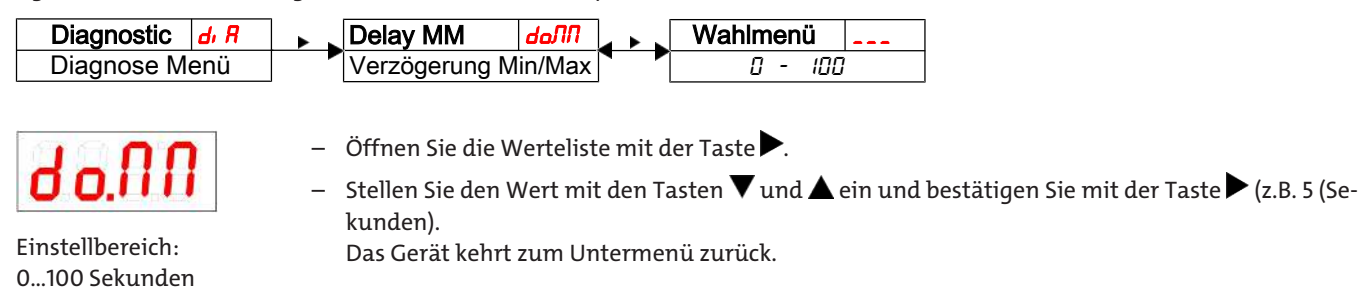

## <span id="page-29-2"></span>**5.9.6 Verzögerung zur Min/Max-Speicherung der Temperatur**

Um bei Temperaturschwankungen zuverlässige Werte aufzuzeichnen, kann eine Verzögerungszeit zur Speicherung der minimalen und der maximalen Temperatur eingestellt werden. Hier wird die Zeitspanne in Sekunden angegeben, in der das Signal kontinuierlich anliegen muss, ehe die Temperatur protokolliert wird.

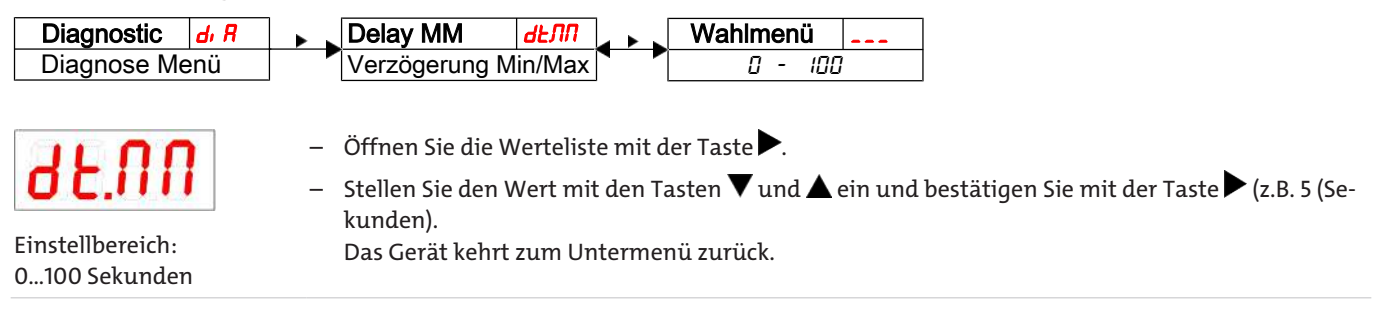

## <span id="page-30-0"></span>**6 Wartung und Reinigung**

Das Gerät arbeitet wartungsfrei.

Die Art der Reinigung der Geräte ist auf die IP-Schutzart der Geräte abzustimmen. Keine Reinigungsmittel verwenden, die die verbauten Materialien angreifen können.

#### **Bei Versionen mit Filter:**

Das Filterelement muss bei Bedarf, mindestens 1x jährlich gewechselt werden. In Ausnahmefällen kann über den Filter eine kleine Menge Öl nachgefüllt werden.

Bei Wartungsarbeiten ist folgendes zu beachten:

- Das Gerät darf nur von Fachpersonal gewartet werden, das mit den Sicherheitsanforderungen und den Risiken vertraut ist.
- Führen Sie nur Wartungsarbeiten aus, die in dieser Bedienungs- und Installationsanleitung beschrieben sind.
- Beachten Sie bei der Durchführung von Wartungsarbeiten jeglicher Art die relevanten Sicherheits- und Betriebsbestimmungen.
- <span id="page-30-1"></span>– Verwenden Sie nur Original-Ersatzteile.

### **6.1 Filterelement wechseln**

Zum Wechsel des Filterelements gehen Sie folgendermaßen vor:

- Legen Sie die Anlage kurzzeitig still.
- Öffnen Sie den Filterdeckel durch Drehen gegen den Uhrzeigersinn.
- Entnehmen Sie das Filterelement und entsorgen Sie es gemäß den gesetzlichen Vorschriften.
- Setzen Sie das neue Filterelement ein. Achten Sie dabei unbedingt auf die richtige Filterfeinheit!
- Schrauben Sie den Filterdeckel wieder auf.
- Bei Filtern mit optischer Verschmutzungsanzeige: Stellen Sie die Anzeige auf Null.

#### **Hydac-Filter**

Bei Erreichen des maximalen Anzeigewertes rastet der rote Anzeigekolben ein und signalisiert eine notwendige Filterwartung. Drücken Sie den gelben Reset-Knopf, um die Anzeige wieder auf Null zu setzen.

Knopf zum Zurücksetzen der Anzeige

#### **Filtration Group-Filter**

Die Verschmutzung des Filters wird in Prozent angezeigt (50%, 75% und 100 %). Zum Zurücksetzen der Anzeige auf Null, drehen Sie den Drehknopf in Pfeilrichtung, bis der rote Abschnitt der Anzeigescheibe komplett zurückgedreht ist.

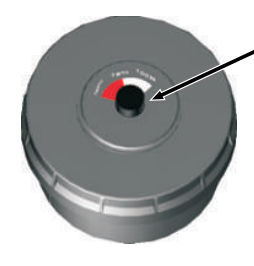

Drehknopf zum Zurücksetzen der Anzeige

## <span id="page-31-0"></span>**6.2 Nachfüllen kleiner Ölmengen**

### **Nur bei Typ Nivovent mit Option BFA oder SSR:**

- Legen Sie die Anlage kurzzeitig still.
- Öffnen Sie den Filterdeckel durch Drehen gegen den Uhrzeigersinn.
- Filterlement entnehmen.
- Füllen Sie über die Nierenlöcher langsam Öl nach.
- Setzen Sie das Filterelement wieder ein und schließen Sie den Deckel.
- Starten Sie die Anlage neu.

## <span id="page-32-0"></span>**7 Service und Reparatur**

Sollte ein Fehler beim Betrieb auftreten, finden Sie in diesem Kapitel Hinweise zur Fehlersuche und Beseitigung.

Reparaturen an den Betriebsmitteln dürfen nur von Bühler autorisiertem Personal ausgeführt werden.

Sollten Sie Fragen haben, wenden Sie sich bitte an unseren Service:

#### **Tel.: +49-(0)2102-498955** oder Ihre zuständige Vertretung

Weitere Informationen über unsere individuellen Servicedienstleistungen zur Wartung und Inbetriebnahme finden Sie unter [https://www.buehler-technologies.com/service](https://www.buehler-technologies.com/de/analysen-technik/service/).

Ist nach Beseitigung eventueller Störungen und nach Einschalten der Netzspannung die korrekte Funktion nicht gegeben, muss das Gerät durch den Hersteller überprüft werden. Bitte senden Sie das Gerät zu diesem Zweck in geeigneter Verpackung an:

#### **Bühler Technologies GmbH**

- **Reparatur/Service -**
- **Harkortstraße 29**
- **40880 Ratingen**

#### **Deutschland**

Bringen Sie zusätzlich die RMA - Dekontaminierungserklärung ausgefüllt und unterschrieben an der Verpackung an. Ansonsten ist eine Bearbeitung Ihres Reparaturauftrages nicht möglich.

Das Formular befindet sich im Anhang dieser Anleitung, kann aber auch zusätzlich per E-Mail angefordert werden:

#### <span id="page-32-1"></span>**service@buehler-technologies.com**.

### **7.1 Fehlersuche und Beseitigung**

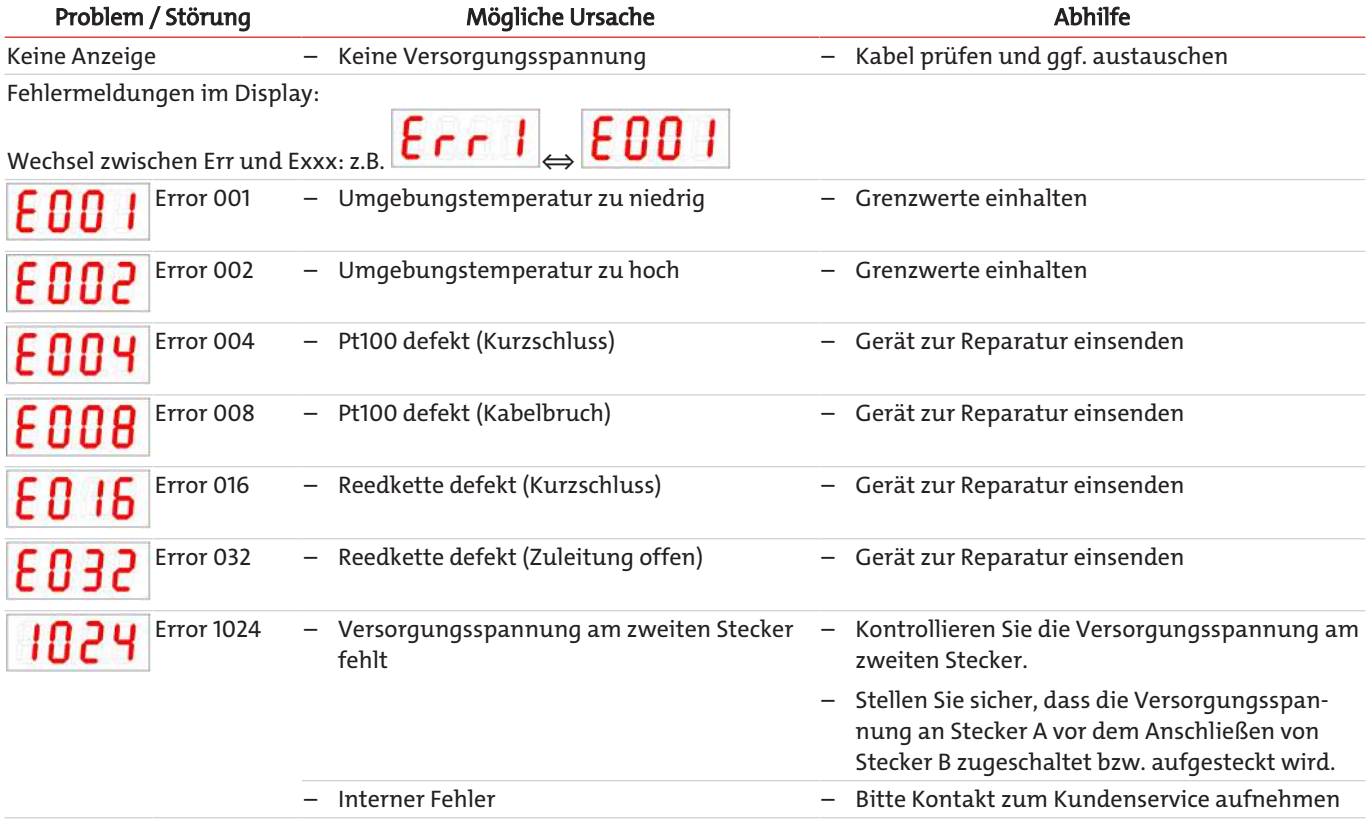

### **Mögliche Fehler**

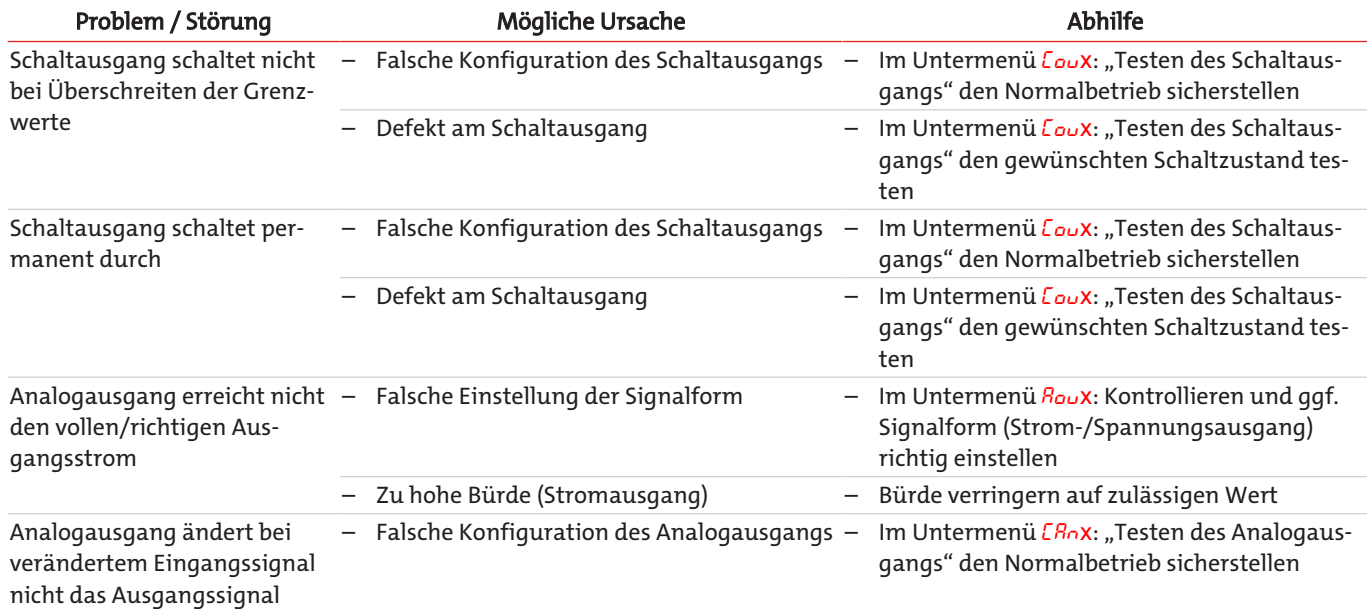

## <span id="page-33-0"></span>**7.2 Ersatzteile**

### **Zubehör**

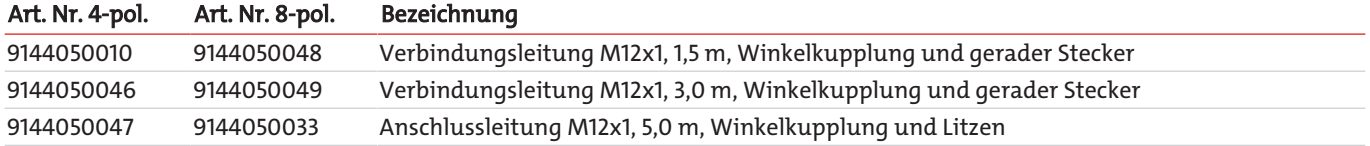

## <span id="page-34-0"></span>**8 Entsorgung**

Bei der Entsorgung der Produkte sind die jeweils zutreffenden nationalen gesetzlichen Vorschriften zu beachten und einzuhalten. Bei der Entsorgung dürfen keine Gefährdungen für Gesundheit und Umwelt entstehen.

Auf besondere Entsorgungshinweise innerhalb der Europäischen Union (EU) von Elektro- und Elektronikprodukten deutet das Symbol der durchgestrichenen Mülltonne auf Rädern für Produkte der Bühler Technologies GmbH hin.

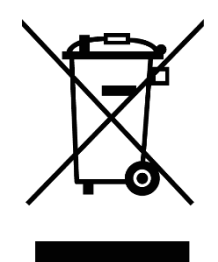

Das Symbol der durchgestrichenen Mülltonne weist darauf hin, dass die damit gekennzeichneten Elektro- und Elektronikprodukte vom Hausmüll getrennt entsorgt werden müssen. Sie müssen fachgerecht als Elektro- und Elektronikaltgeräte entsorgt werden.

Bühler Technologies GmbH entsorgt gerne Ihr Gerät mit diesem Kennzeichen. Dazu senden Sie das Gerät bitte an die untenstehende Adresse.

Wir sind gesetzlich verpflichtet, unsere Mitarbeiter vor Gefahren durch kontaminierte Geräte zu schützen. Wir bitten daher um Ihr Verständnis, dass wir die Entsorgung Ihres Altgeräts nur ausführen können, wenn das Gerät frei von jeglichen aggressiven, ätzenden oder anderen gesundheits- oder umweltschädlichen Betriebsstoffen ist. **Für jedes Elektro- und Elektronikaltgerät ist** das Formular "RMA-Formular und Erklärung über Dekontaminierung" auszustellen, dass wir auf unserer Website bereithal**ten. Das ausgefüllte Formular ist sichtbar von außen an der Verpackung anzubringen.**

Für die Rücksendung von Elektro- und Elektronikaltgeräten nutzen Sie bitte die folgende Adresse:

Bühler Technologies GmbH **WEEE** Harkortstr. 29 40880 Ratingen Deutschland

Bitte beachten Sie auch die Regeln des Datenschutzes und dass Sie selbst dafür verantwortlich sind, dass sich keine personenbezogenen Daten auf den von Ihnen zurückgegebenen Altgeräten befinden. Stellen Sie bitte deshalb sicher, dass Sie Ihre personenbezogenen Daten vor Rückgabe von Ihrem Altgerät löschen.

# <span id="page-35-0"></span>**9 Anhang**

## <span id="page-35-1"></span>**9.1 Technische Daten NT 67-XP**

### **Basis Einheit**

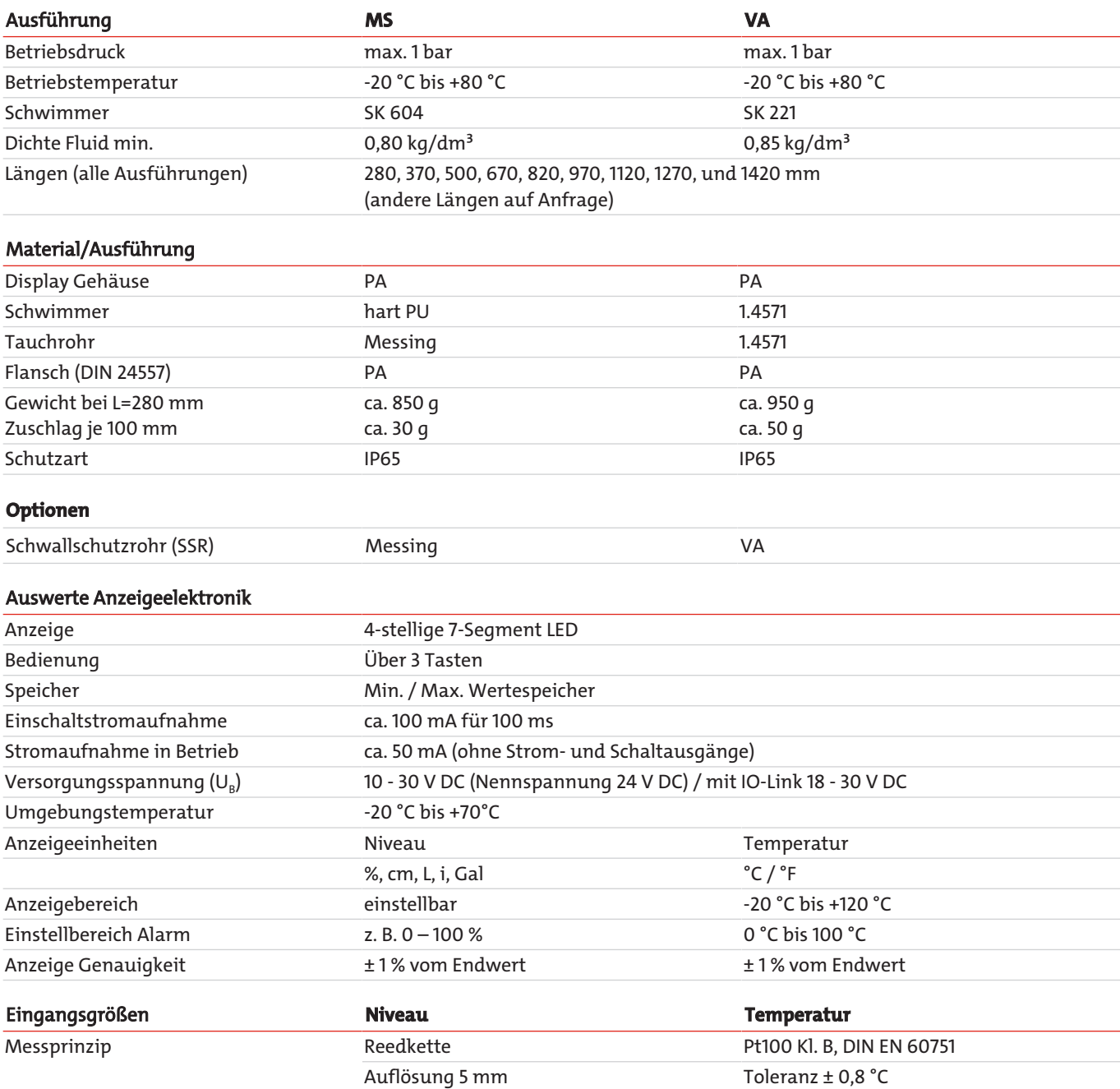

### **Optionale Schaltausgänge**

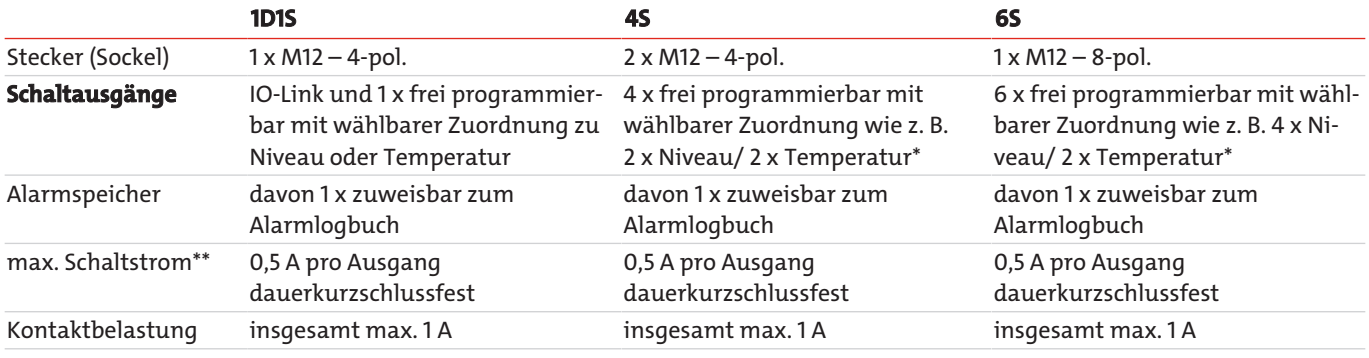

\*auch als Frequenzausgang programmierbar.

\*\*Ausgang 1 max. 0,2 A.

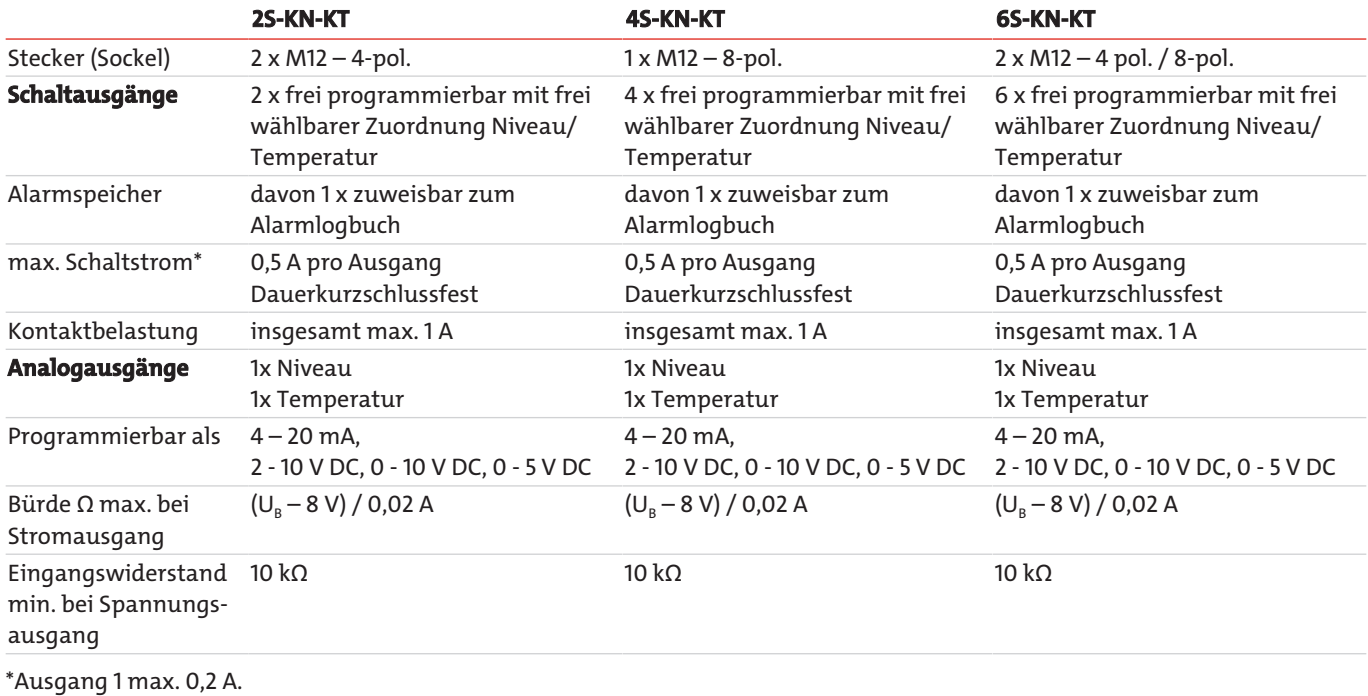

Andere Ausgangskarten auf Anfrage.

### <span id="page-37-0"></span>**9.2 Technische Daten NV 77-XP**

### **Basis Einheit**

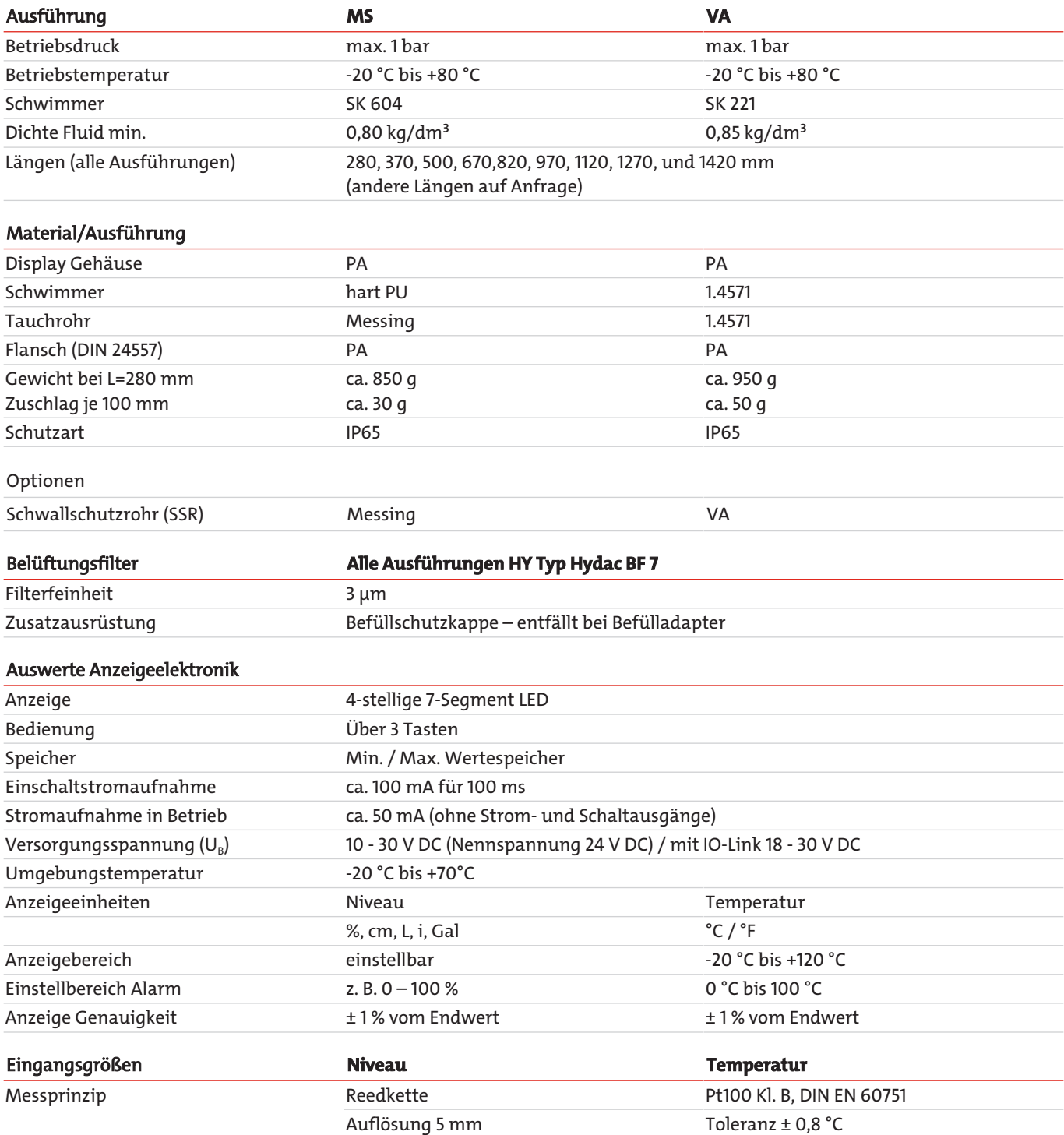

### **Optionale Schaltausgänge**

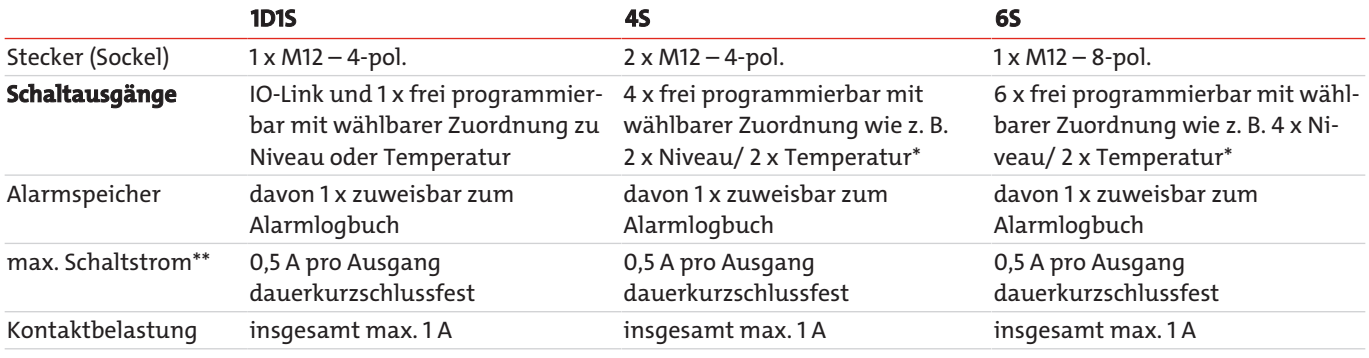

\*auch als Frequenzausgang programmierbar.

\*\*Ausgang 1 max. 0,2 A.

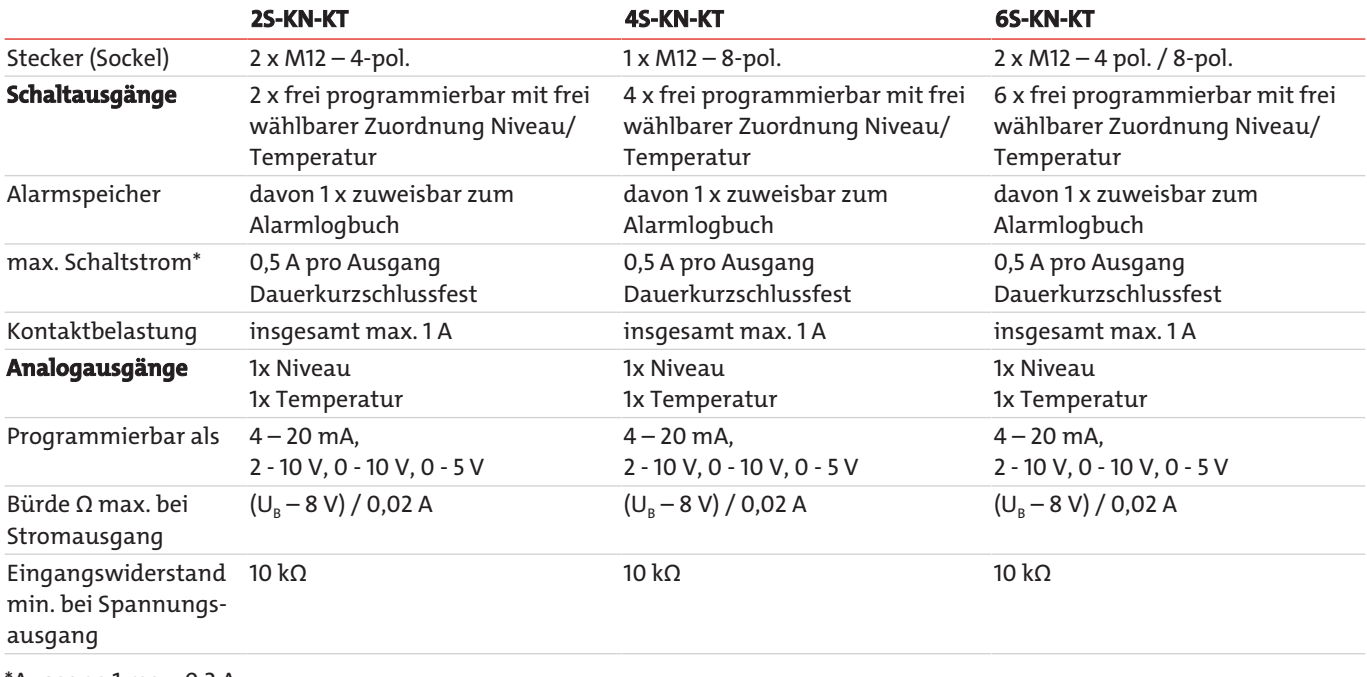

\*Ausgang 1 max. 0,2 A.

Andere Ausgangskarten auf Anfrage.

## <span id="page-39-0"></span>**9.3 Abmessungen NT 67-XP**

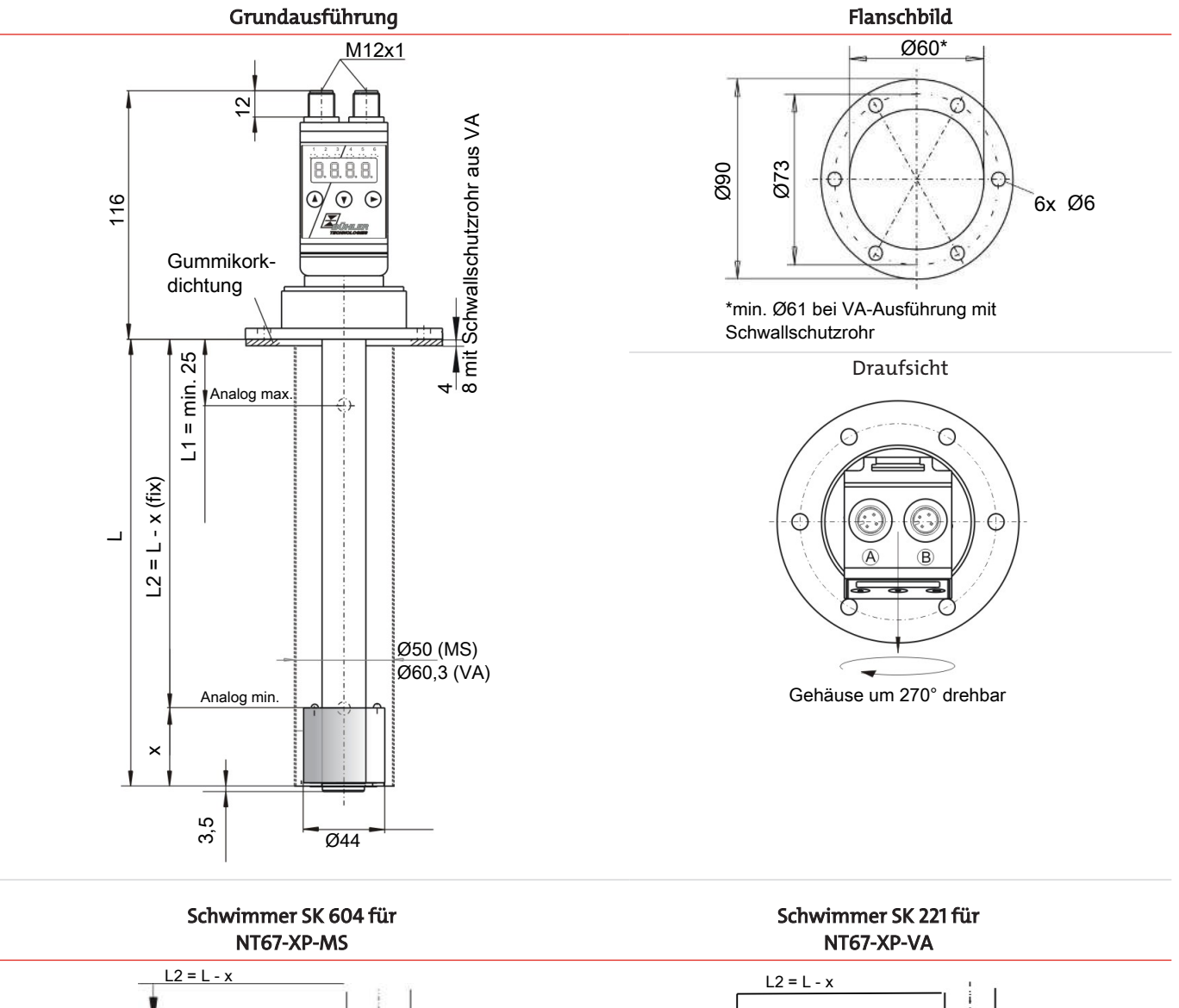

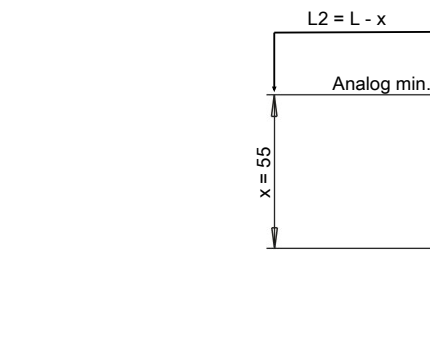

Analog min.

Ø44

⊕

**SK604** 

 $x = 35$ 

Ø51

j

## <span id="page-40-0"></span>**9.4 Abmessungen NV 77-XP**

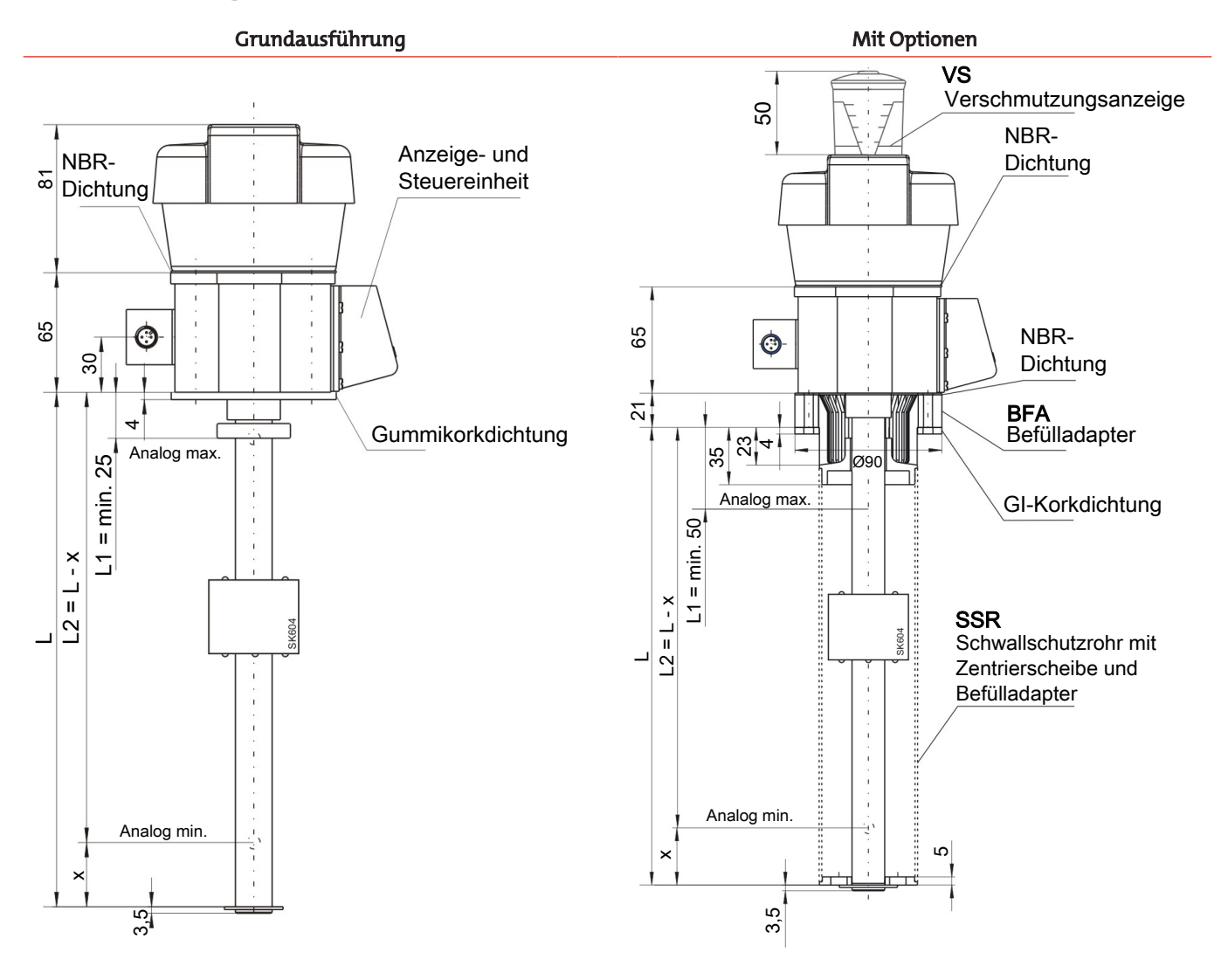

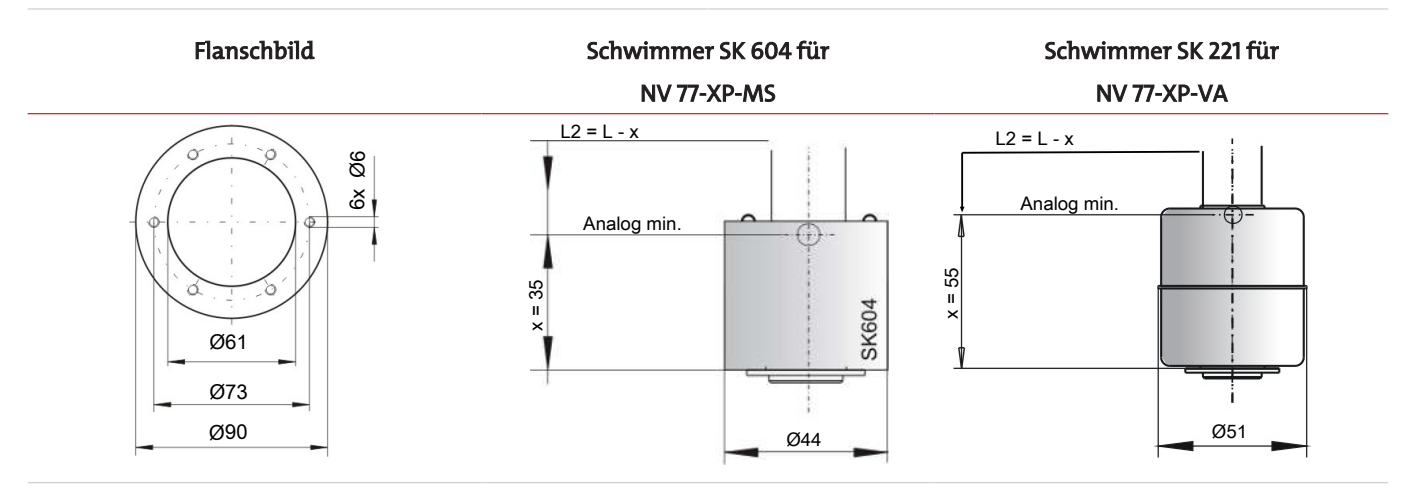

## <span id="page-41-0"></span>**9.5 Standard Anschlussbelegung NT 67-XP**

### **Steckverbindungen**

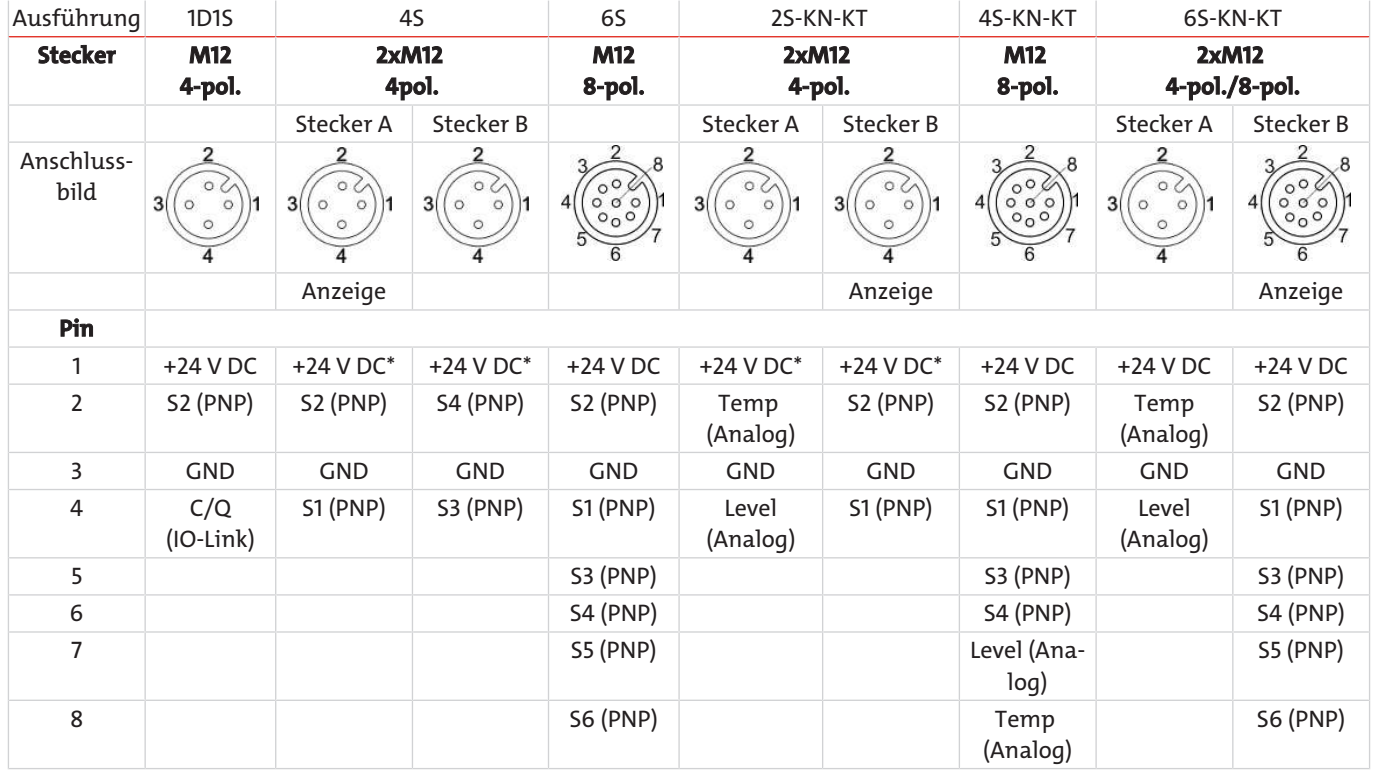

\*Für die ordnungsgemäße Funktion müssen Stecker A & B angeschlossen sein! Dabei gilt es zu beachten, dass der Stecker für die Anzeige als letztes angeschlossen wird, da ansonsten ein Fehlerfall auftritt (Error 1024).

## <span id="page-42-0"></span>**9.6 Standard Anschlussbelegung NV 77-XP**

### **Steckverbindung**

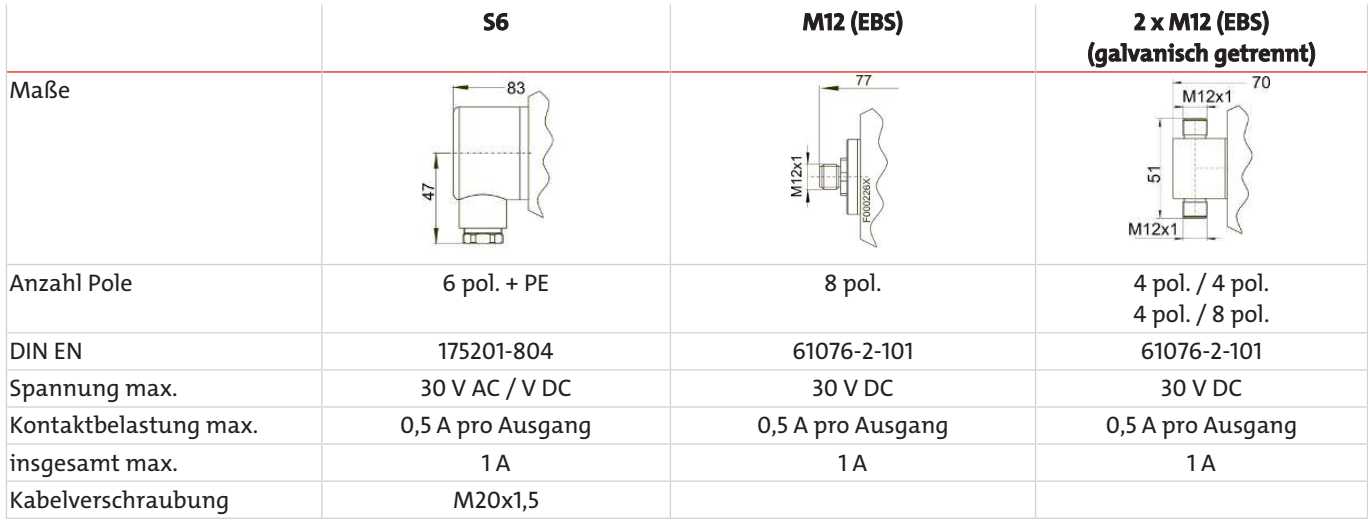

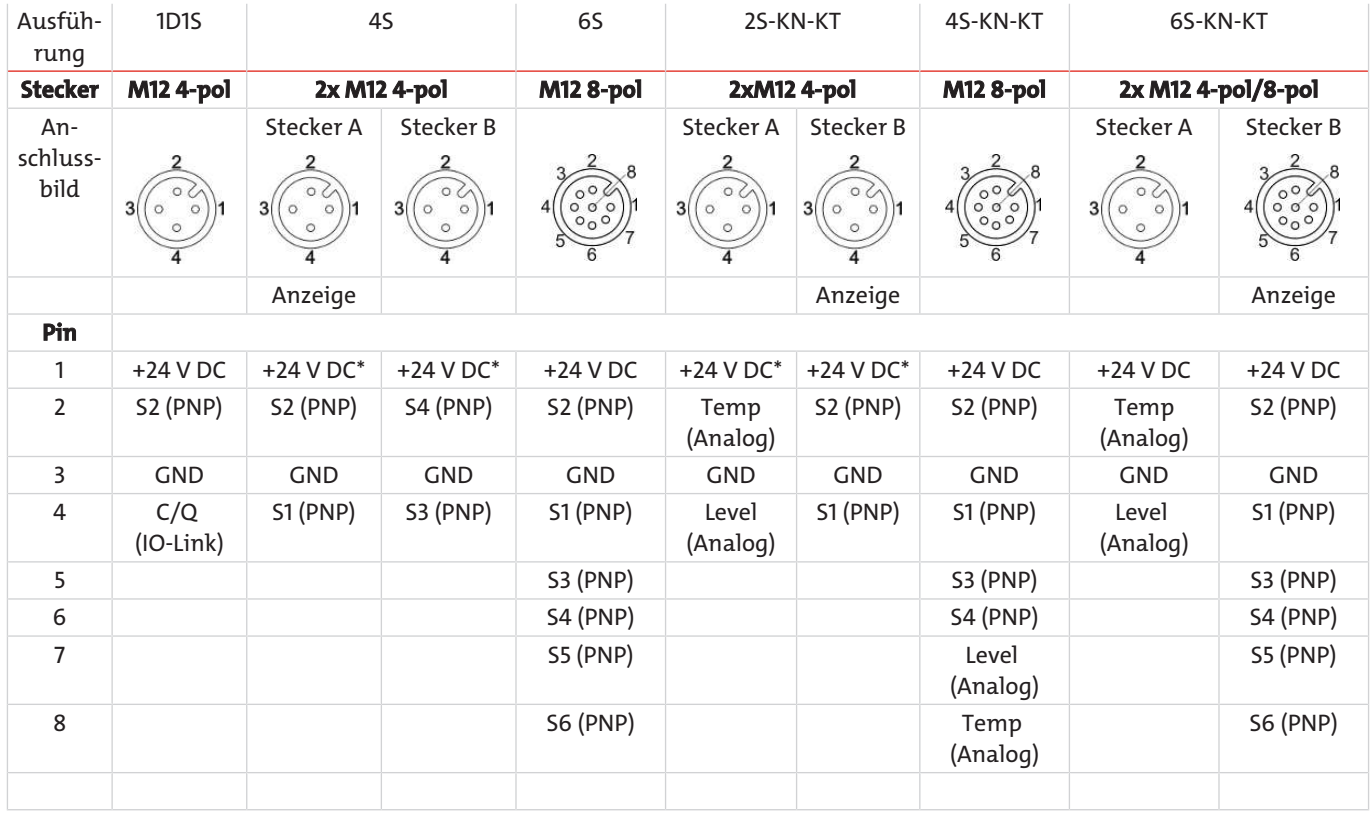

\*Für die ordnungsgemäße Funktion müssen Stecker A & B angeschlossen sein! Dabei gilt es zu beachten, dass der Stecker für die Anzeige als letztes angeschlossen wird, da ansonsten ein Fehlerfall auftritt (Error 1024).

## *Nivotemp NT 67-XP, Nivovent NV 77-XP*

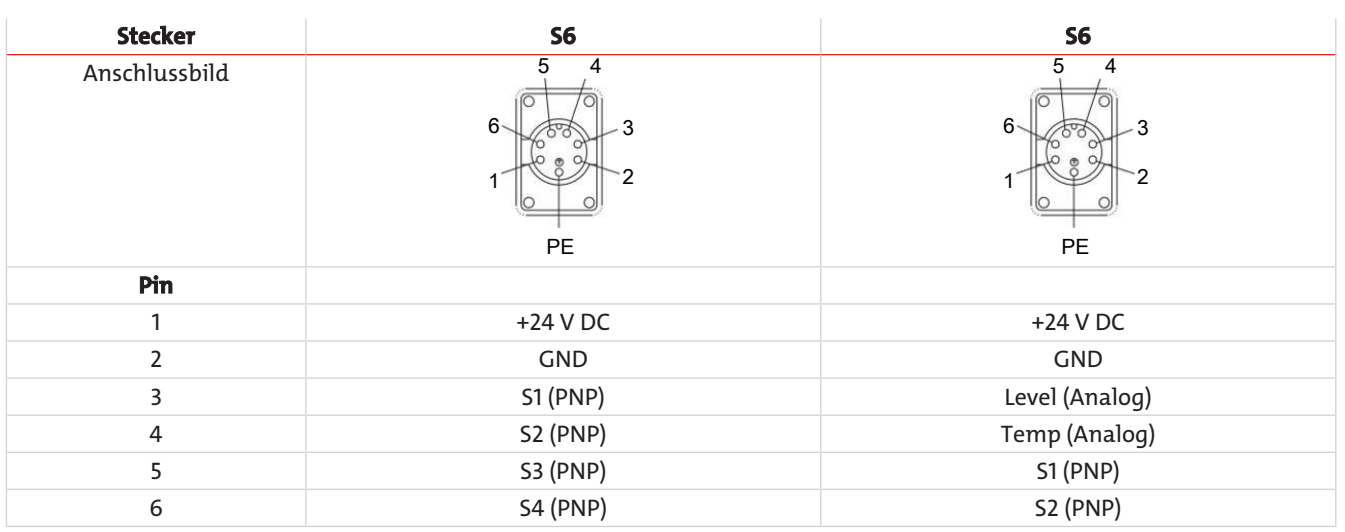

## <span id="page-44-0"></span>**9.7 Aktuelle Einstellungen**

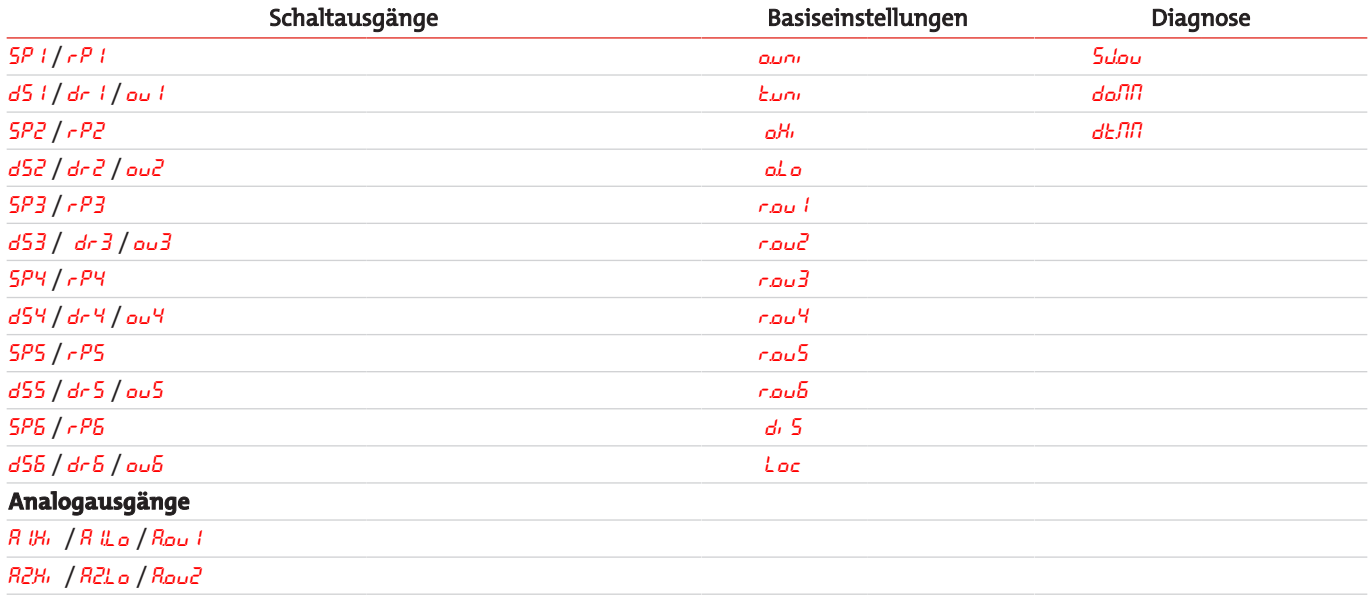

Datum: Unterschrift:

## <span id="page-44-1"></span>**9.8 Anzeigebereiche**

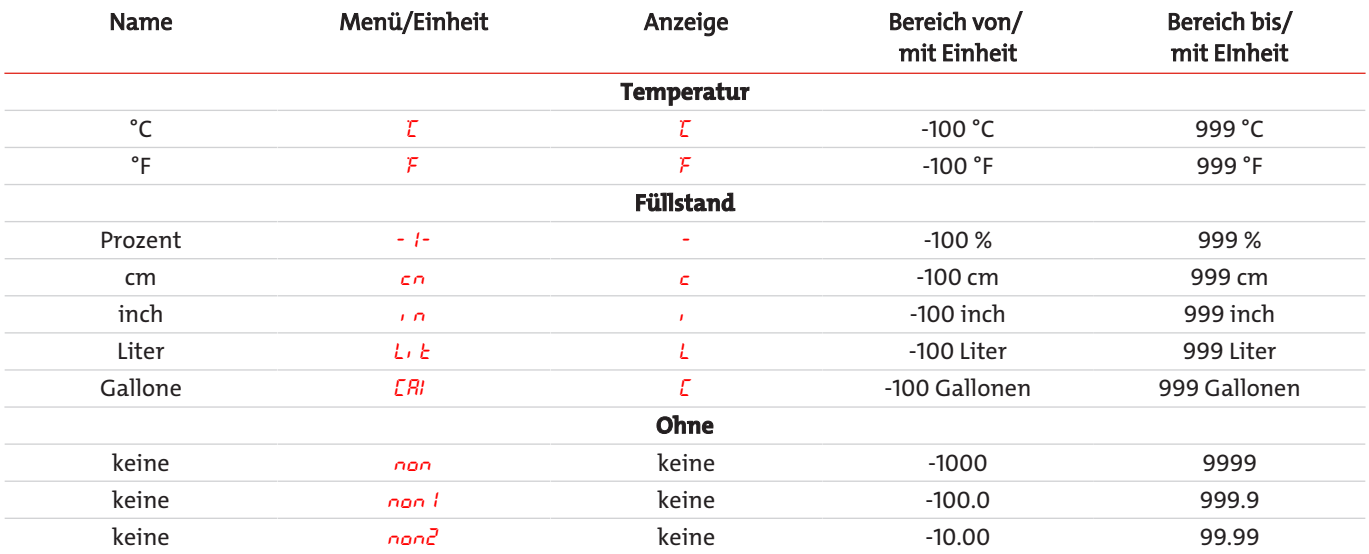

## <span id="page-45-0"></span>**9.9 Anzeigeauflösung**

#### **Bereich x = |Max - Min|**

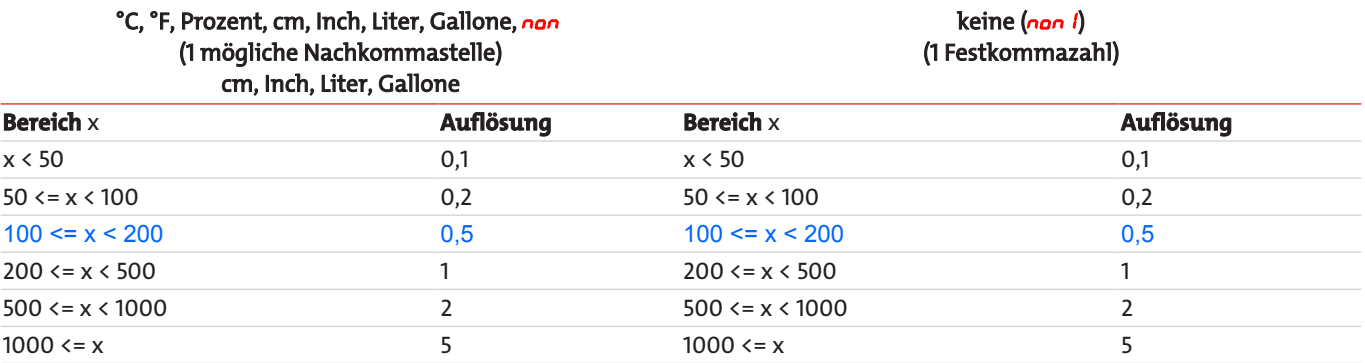

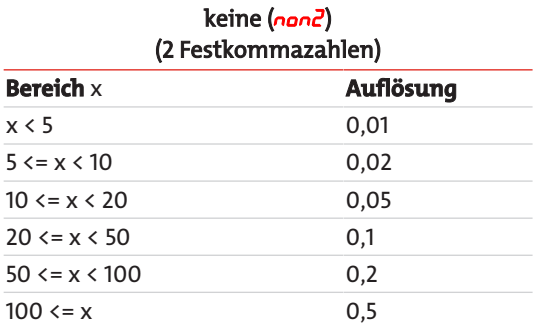

Beispiel keine Einheit: Min = 100, Max = 1500 -> x = 1500 - 100 = 1400 -> Auflösung = 5

Beispiel Temperatur: Min = 0°C, Max = 100°C -> x = 100°C - 0°C = 100°C -> Auflösung = 0,5°C

<span id="page-46-0"></span>*Nivotemp NT 67-XP, Nivovent NV 77-*

## **9.10 Übersicht Menüabfolge**

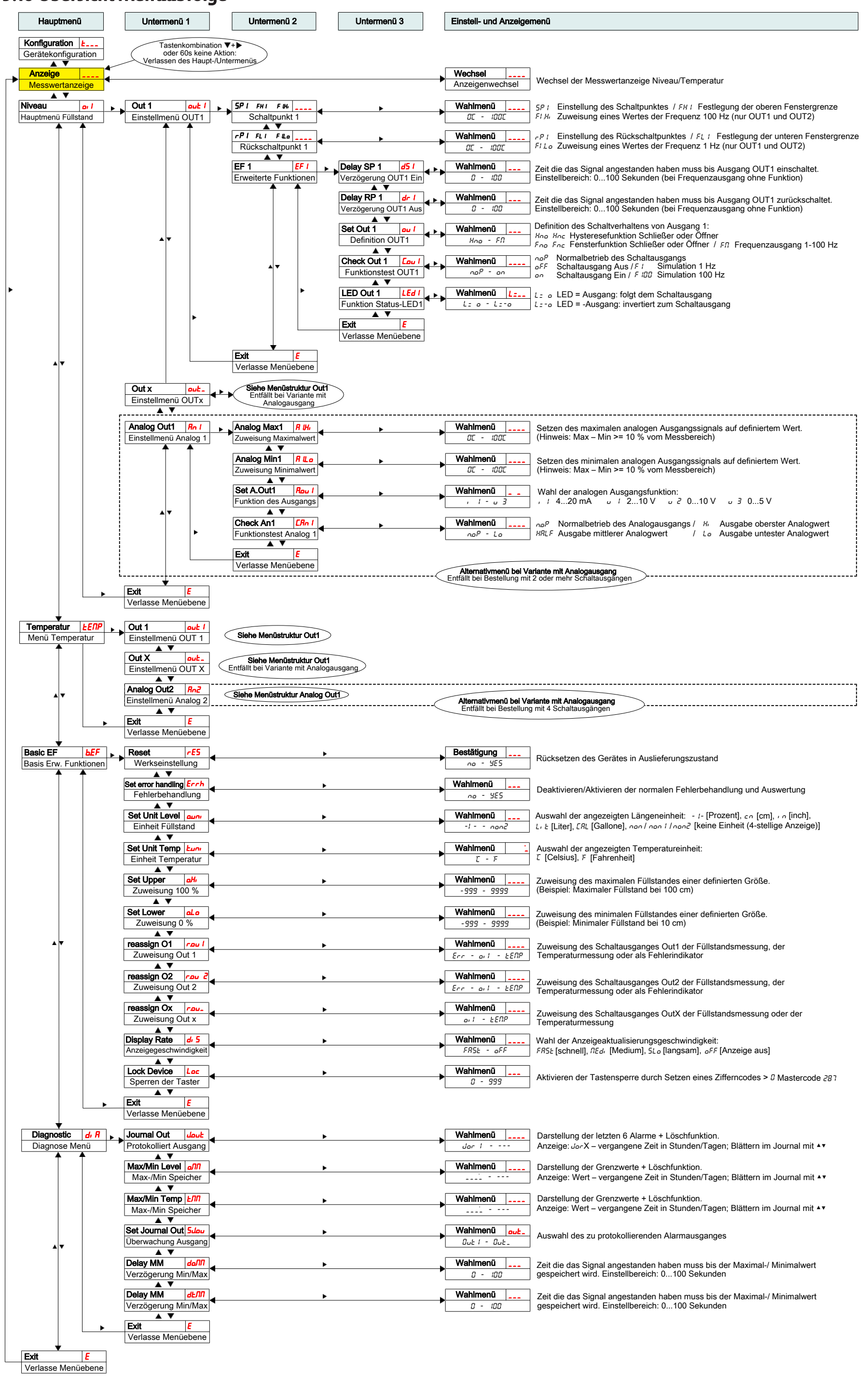

*Nivotemp NT 67-XP, Nivovent NV 77-XP*

# <span id="page-47-0"></span>**10 Beigefügte Dokumente**

- Konformitätserklärung: KX100020
- RMA Dekontaminierungserklärung

### **EU-Konformitätserklärung EU-declaration of conformity**

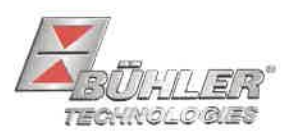

Hiermit erklärt Bühler Technologies GmbH, dass die nachfolgenden Produkte den wesentlichen Anforderungen der Richtlinie Herewith declares Bühler Technologies GmbH that the following products correspond to the essential requirements of Directive

#### 2014/30/EU (Elektromagnetische Verträglichkeit / electromagnetic compatibility)

in ihrer aktuellen Fassung entsprechen.

in its actual version.

Niveauschalter und -geber / Level switches and gauges Produkt / products: Nivotemp 61D, 63, 64, 64D, 67XP, MD, M-XP Typ / type: Nivovent 71D, 73, 74, 74D, 77XP, 84, 85, 86

Die Betriebsmittel dienen zur Überwachung des Füllstandes und der Temperatur in Fluidsystemen. The equipment is designed for monitoring level and temperature in fluid systems.

Das oben beschriebene Produkt der Erklärung erfüllt die einschlägigen Harmonisierungsrechtsvorschriften der Union: The object of the declaration described above is in conformity with the relevant Union harmonisation legislation:

#### EN 61326-1:2013

Die alleinige Verantwortung für die Ausstellung dieser Konformitätserklärung trägt der Hersteller. This declaration of conformity is issued under the sole responsibility of the manufacturer.

Dokumentationsverantwortlicher für diese Konformitätserklärung ist Herr Stefan Eschweiler mit Anschrift am Firmensitz.

The person authorised to compile the technical file is Mr. Stefan Eschweiler located at the company's address.

Ratingen, den 17.02.2023

Stefan Eschweiler Geschäftsführer - Managing Director

**Frank Pospiech** Geschäftsführer - Mannging Director

## **UK Declaration of Conformity**

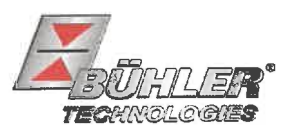

The manufacturer Bühler Technologies GmbH declares, under the sole responsibility, that the product complies with the requirements of the following UK legislation:

#### **Electromagnetic Compatibility Regulations 2016**

Product: Level switches and gauges Nivotemp 61D, 63, 64, 64D, 67XP, MD, M-XP **Types:** Nivovent 71D, 73, 74, 74D, 77XP, 84, 85, 86

The equipment is designed for monitoring level and temperature in fluid systems.

The object of the declaration described above is in conformity with the relevant designated standards:

#### EN 61326-1:2013

Ratingen in Germany, 17.02.2023

Stefan Eschweiler **Managing Director** 

Frank Pospiech Managing Director

# RMA-Formular und Erklärung über Dekontaminierung RMA-Form and explanation for decontamination

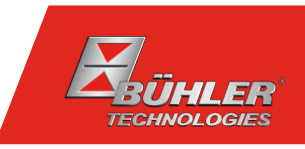

#### RMA-Nr./ RMA-No.

Die RMA-Nr. bekommen Sie von Ihrem Ansprechpartner im Vertrieb oder Service. Bei Rücksendung eines Altgeräts zur Entsorgung tragen Sie bitte in das Feld der RMA-Nr. "WEEE" ein./ You may obtain the RMA number from your sales or service representative. When returning an old appliance for disposal, please enter "WEEE" in the RMA number box.

Zu diesem Rücksendeschein gehört eine Dekontaminierungserklärung. Die gesetzlichen Vorschriften schreiben vor, dass Sie uns diese Dekontaminierungserklärung ausgefüllt und unterschrieben zurücksenden müssen. Bitte füllen Sie auch diese im Sinne der Gesundheit unserer Mitarbeiter vollständig aus./ This return form includes a decontamination statement. The law requires you to submit this completed and signed decontamination statement to us. Please complete the entire form, also in the interest of our employee health.

Ansprechpartner/ Person in charge

#### Firma/ Company

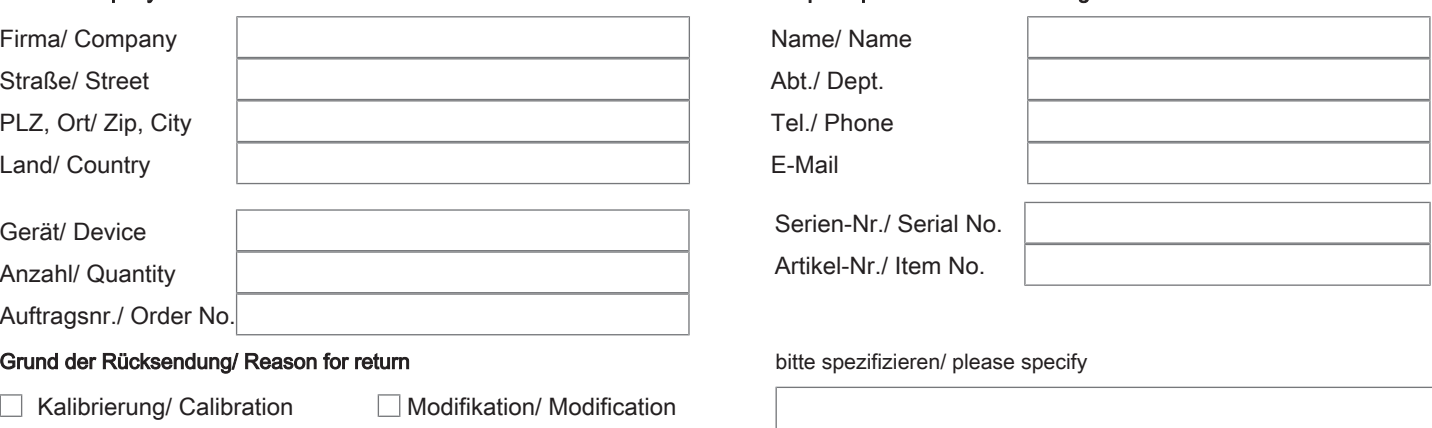

- Reklamation/ Claim Reparatur/ Repair
- Elektroaltgerät/ Waste Electrical & Electronic Equipment (WEEE) П
- П andere/ other

#### Ist das Gerät möglicherweise kontaminiert?/ Could the equipment be contaminated?

Nein, da das Gerät nicht mit gesundheitsgefährdenden Stoffen betrieben wurde./ No, because the device was not operated with hazardous substances.

 $\Box$  Nein, da das Gerät ordnungsgemäß gereinigt und dekontaminiert wurde./ No, because the device has been properly cleaned and decontaminated.

 $\Box$  Ja, kontaminiert mit:/ Yes, contaminated with:

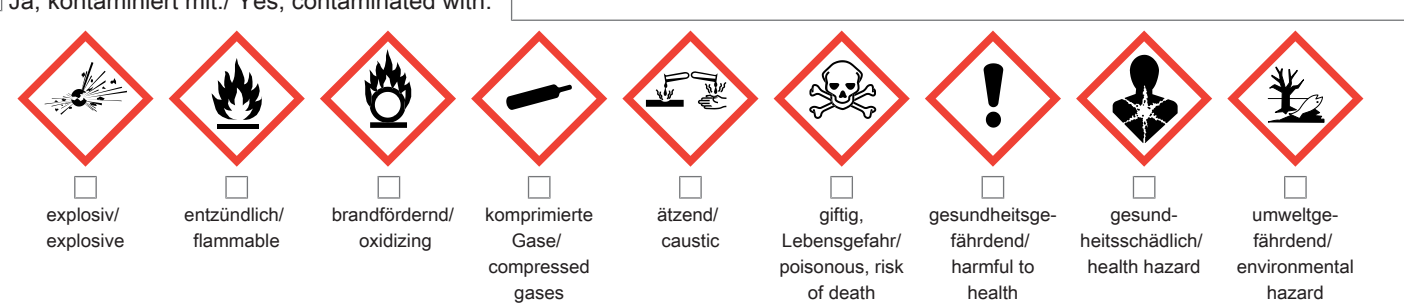

#### Bitte Sicherheitsdatenblatt beilegen!/ Please enclose safety data sheet!

Das Gerät wurde gespült mit:/ The equipment was purged with:

Diese Erklärung wurde korrekt und vollständig ausgefüllt und von einer dazu befugten Person unterschrieben. Der Versand der (dekontaminierten) Geräte und Komponenten erfolgt gemäß den gesetzlichen Bestimmungen.

Falls die Ware nicht gereinigt, also kontaminiert bei uns eintrifft, muss die Firma Bühler sich vorbehalten, diese durch einen externen Dienstleister reinigen zu lassen und Ihnen dies in Rechnung zu stellen.

Firmenstempel/ Company Sign

This declaration has been filled out correctly and completely, and signed by an authorized person. The dispatch of the (decontaminated) devices and components takes place according to the legal regulations.

Should the goods not arrive clean, but contaminated, Bühler reserves the right, to comission an external service provider to clean the goods and invoice it to your account.

Datum/ Date

rechtsverbindliche Unterschrift/ Legally binding signature

Bühler Technologies GmbH, Harkortstr. 29, D-40880 Ratingen Tel. +49 (0) 21 02 / 49 89-0, Fax: +49 (0) 21 02 / 49 89-20 E-Mail: service@buehler-technologies.com Internet: www.buehler-technologies.com

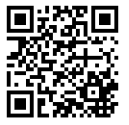

#### Vermeiden von Veränderung und Beschädigung der einzusendenden Baugruppe

Die Analyse defekter Baugruppen ist ein wesentlicher Bestandteil der Qualitätssicherung der Firma Bühler Technologies GmbH. Um eine aussagekräftige Analyse zu gewährleisten muss die Ware möglichst unverändert untersucht werden. Es dürfen keine Veränderungen oder weitere Beschädigungen auftreten, die Ursachen verdecken oder eine Analyse unmöglich machen.

#### Umgang mit elektrostatisch sensiblen Baugruppen

Bei elektronischen Baugruppen kann es sich um elektrostatisch sensible Baugruppen handeln. Es ist darauf zu achten, diese Baugruppen ESD-gerecht zu behandeln. Nach Möglichkeit sollten die Baugruppen an einem ESD-gerechten Arbeitsplatz getauscht werden. Ist dies nicht möglich sollten ESD-gerechte Maßnahmen beim Austausch getroffen werden. Der Transport darf nur in ESD-gerechten Behältnissen durchgeführt werden. Die Verpackung der Baugruppen muss ESD-konform sein. Verwenden Sie nach Möglichkeit die Verpackung des Ersatzteils oder wählen Sie selber eine ESD-gerechte Verpackung.

#### Einbau von Ersatzteilen

Beachten Sie beim Einbau des Ersatzteils die gleichen Vorgaben wie oben beschrieben. Achten Sie auf die ordnungsgemäße Montage des Bauteils und aller Komponenten. Versetzen Sie vor der Inbetriebnahme die Verkabelung wieder in den ursprünglichen Zustand. Fragen Sie im Zweifel beim Hersteller nach weiteren Informationen.

#### Einsenden von Elektroaltgeräten zur Entsorgung

Wollen Sie ein von Bühler Technologies GmbH stammendes Elektroprodukt zur fachgerechten Entsorgung einsenden, dann tragen Sie bitte in das Feld der RMA-Nr. "WEEE" ein. Legen Sie dem Altgerät die vollständig ausgefüllte Dekontaminierungserklärung für den Transport von außen sichtbar bei. Weitere Informationen zur Entsorgung von Elektroaltgeräten finden Sie auf der Webseite unseres Unternehmens.

#### Avoiding alterations and damage to the components to be returned

Analysing defective assemblies is an essential part of quality assurance at Bühler Technologies GmbH. To ensure conclusive analysis the goods must be inspected unaltered, if possible. Modifications or other damages which may hide the cause or render it impossible to analyse are prohibited.

#### Handling electrostatically conductive components

Electronic assemblies may be sensitive to static electricity. Be sure to handle these assemblies in an ESD-safe manner. Where possible, the assembles should be replaced in an ESD-safe location. If unable to do so, take ESD-safe precautions when replacing these. Must be transported in ESD-safe containers. The packaging of the assemblies must be ESD-safe. If possible, use the packaging of the spare part or use ESD-safe packaging.

#### Fitting of spare parts

Observe the above specifications when installing the spare part. Ensure the part and all components are properly installed. Return the cables to the original state before putting into service. When in doubt, contact the manufacturer for additional information.

#### Returning old electrical appliances for disposal

If you wish to return an electrical product from Bühler Technologies GmbH for proper disposal, please enter "WEEE" in the RMA number box. Please attach the fully completed decontamination declaration form for transport to the old appliance so that it is visible from the outside. You can find more information on the disposal of old electrical appliances on our company's website.

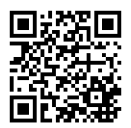